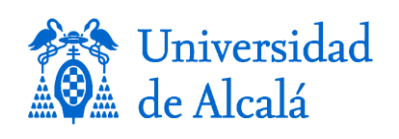

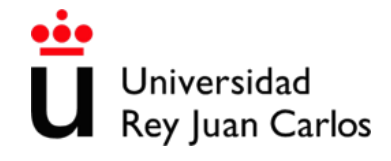

# **ANÁLISIS DE AVENIDAS E INUNDACIONES MEDIANTE ARCGIS 10.5 Y HEC-RAS 5.0.7 EN EL RÍO PISUERGA A SU PASO POR CABEZÓN DE PISUERGA (VALLADOLID, ESPAÑA)**

# **ANALYSIS OF AVENUES AND FLOODS THROUGH ARCGIS 10.5 AND HEC-RAS 5.0.7 IN THE PISUERGA RIVER AS IT PASSES BY CABEZÓN DE PISUERGA (VALLADOLID, SPAIN)**

**MÁSTER UNIVERSITARIO EN HIDROLOGÍA Y GESTIÓN DE RECURSOS HÍDRICOS**

**Presentado por: D. DANIEL SANTOS NICOLÁS**

**Dirigido por: Dr. FRANCISCO CARREÑO CONDE**

**Alcalá de Henares, a 9 de septiembre de 2020**

#### **RESUMEN**

 A lo largo de la historia las inundaciones siempre han causado graves daños económicos y vitales en las diferentes sociedades de todo el mundo, cobrando mayor importancia durante las últimas 50 décadas debido a la continua expansión de las zonas urbanas. En Europa, y de forma más concreta en España, las inundaciones dan lugar al fenómeno catastrófico que más daños económicos y vitales genera. Por ello se han ido creando a lo largo de estos años diferentes normativas y metodologías para poder prevenir, estudiar y controlar dichos fenómenos naturales.

 En el presente Trabajo de Fin de Master se llevó a cabo un análisis de avenidas e inundaciones del río Pisuerga a su paso por el pueblo de Cabezón de Pisuerga (Valladolid, España), para los periodos de retorno de 10, 25, 50, 100 y 500 años.

 Dicho análisis se realizó mediante los datos de caudales máximos medios diarios mensuales  $(m<sup>3</sup>/s)$  de una serie histórica de 77 años, utilizando las funciones de distribución de valores extremos Gumbel y Log-Pearson III para calcular el análisis hidrológico, y los softwares ArcGIS 10.5 y HEC-RAS 5.0.7 para realizar el análisis hidráulico.

 Entre los resultados obtenidos, cabe destacar una pequeña diferencia entre los valores de caudales máximos calculados mediante las funciones de distribución Gumbel y Log-Pearson III, siendo estos entre 1.1% y 8.3 % mayores en el segundo método para todos los periodos de retorno, a excepción del periodo de 10 años, siendo mayores los obtenidos en el primer método nombrado, con un 0,1% de diferencia.

 Como principal conclusión, mediante los mapas de inundaciones creados, se observó que el municipio de Cabezón de Pisuerga (Valladolid) entre los próximos 10 y 500 años sufrirá una serie de inundaciones que pueden causar graves daños en la zona.

**PALABRAS CLAVE**: ArcGIS, HEC-RAS, Hec-geoRAS, Área de inundación, Lámina de agua, Caudal.

#### **ABSTRACT**

 Throughout history, floods have always caused serious economic and vital damage in different societies around the world, becoming more important during the last 50 decades due to the continuous expansion of urban areas. In Europe, and more specifically in Spain, floods give rise to the catastrophic phenomenon that generates the most economic and vital damage. For this reason, different regulations and methodologies have been created throughout these years to prevent, study and control these natural phenomena.

 In this Master's Final Project, an analysis of avenues and floods of the Pisuerga River as it passed through the town of Cabezón de Pisuerga (Valladolid, Spain) was carried out, for the return periods of 10, 25, 50, 100 and 500 years.

Said analysis was carried out using the maximum daily mean monthly flow data  $(m3 / s)$ from a historical series of 77 years, using the Gumbel and Log-Pearson III extreme value distribution functions to calculate the hydrological analysis, and the ArcGIS software 10.5 and HEC-RAS 5.0.7 to perform the hydraulic analysis.

 Among the results obtained, it is worth highlighting a small difference between the maximum flow values calculated using the Gumbel and Log-Pearson III distribution functions, these being between 1.1% and 8.3% higher in the second method for all return periods, except of the 10-year period, being higher those obtained in the first named method, with a 0.1% difference.

 As the main conclusion, through the flood maps created, it was observed that the municipality of Cabezón de Pisuerga (Valladolid) will suffer a series of floods between the next 10 and 500 years that can cause serious damage in the area.

**KEYWORDS:** ArcGIS, HEC-RAS, Hec-geoRas, Flood area, Sheet of water, Flow.

## **INDICE**

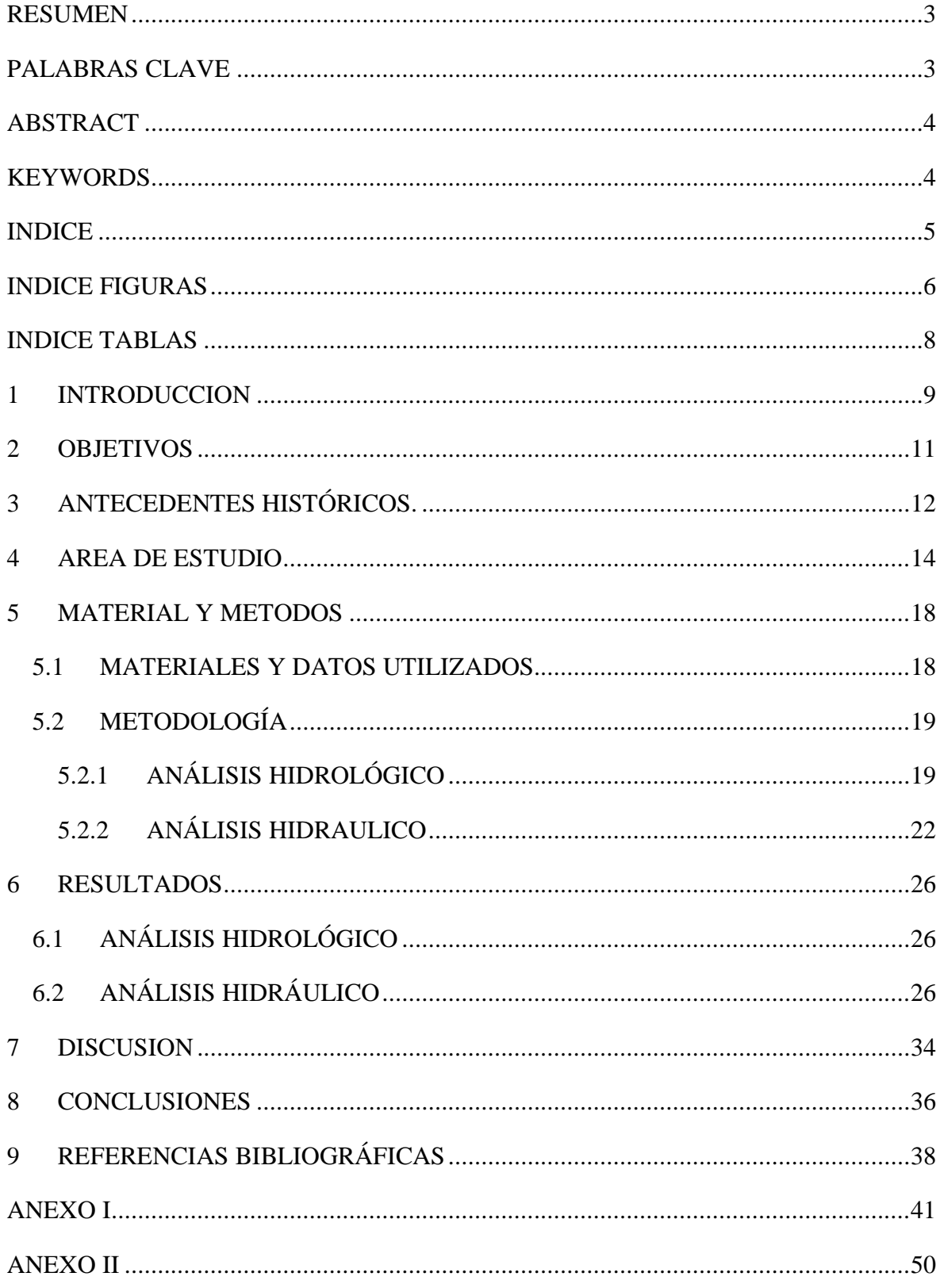

### **INDICE FIGURAS**

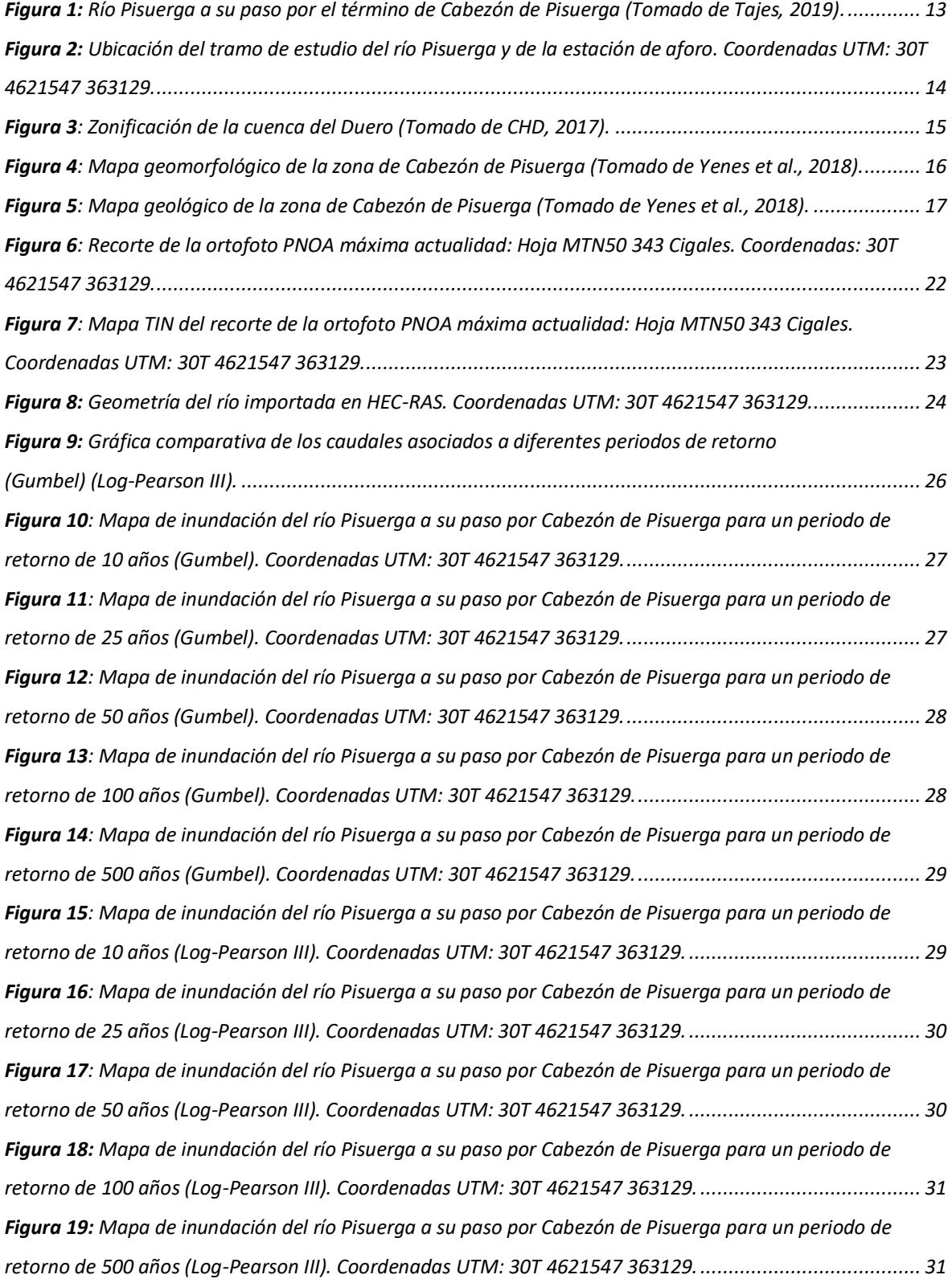

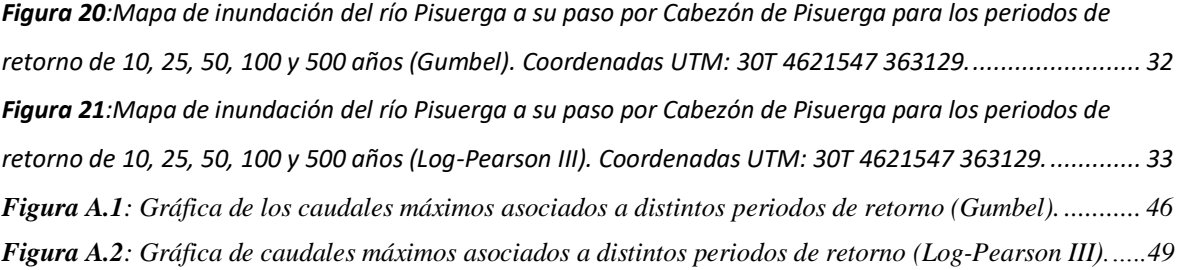

## **INDICE TABLAS**

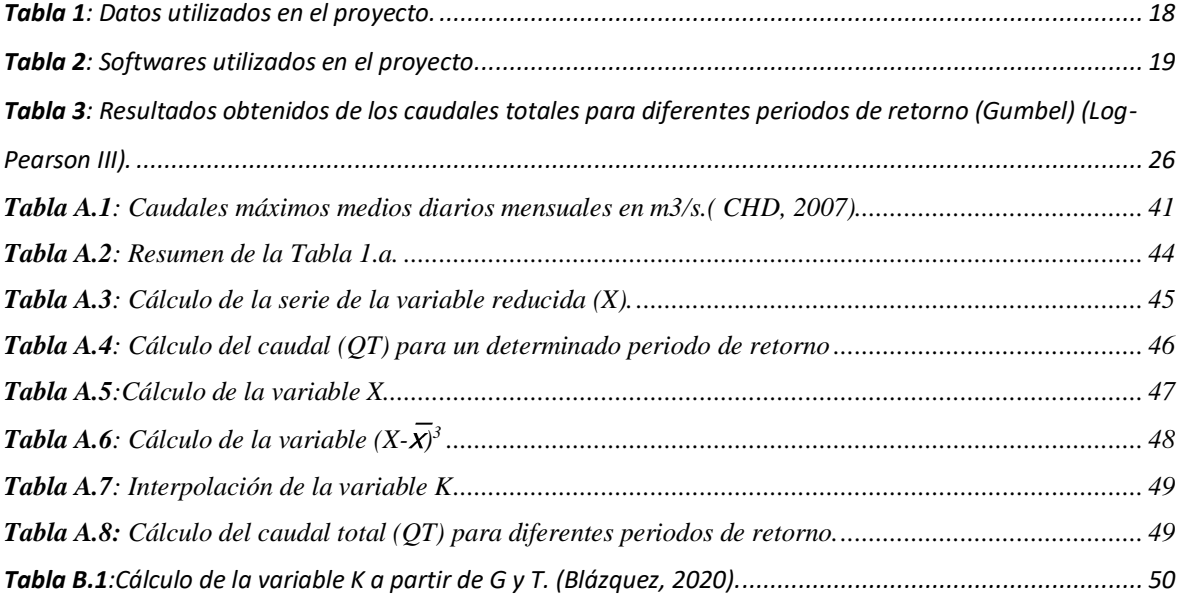

### **1 INTRODUCCION**

 Las inundaciones se producen en nuestro planeta como consecuencia de diversos factores como son fenómenos meteorológicos naturales, construcciones humanas, actividades humanas o, incluso, debido al cambio climático (Sánchez, 2018). Constituyen uno de los eventos naturales que más afectan al bienestar y a la economía social, siendo una de las catástrofes que más daño generan anualmente en todo el mundo.

 Normalmente tienen lugar en zonas fluviales y aluviales, originadas por una serie de precipitaciones extremas las cuales provocan un aumento repentino del caudal de agua que circula por el cauce del río. Esta elevación de la lámina de agua, habitualmente desborda los márgenes del cauce y llega a cubrir los diferentes ecosistemas fluviales que engloban a las terrazas, abanicos y llanuras aluviales, pero en ocasiones adquiere tanta altura que cubre zonas de cultivos adyacentes, así como zonas urbanizadas, pudiendo causar graves daños económicos y vitales.

 Históricamente gran parte de las civilizaciones han establecido sus asentamientos cercanos a áreas potencialmente inundables a causa de las ventajas que estas implican, como son el abastecimiento de agua, la gran fertilidad de sus tierras, o el transporte. Por ello, esta serie de eventos han sido estudiados y prevenidos mediante diferentes metodologías, las cuales se han ido mejorando con la experiencia y la tecnología.

 Hoy en día se han desarrollado diferentes normativas de gestión y prevención con el fin de minimizar el riesgo que este fenómeno natural supone, entre las que destacan la Directiva 2007/60/CE del Parlamento Europeo y del Consejo de 23 de octubre de 2007, relativa a la evaluación y gestión de los riesgos de inundación, transpuesta mediante el Real Decreto 903/2010, de 9 de julio, de evaluación y gestión de riesgos de inundación; la Ley 10/2001 de 5 de julio, del Plan Hidrológico Nacional, modificada por la Ley 11/2005, de 22 de junio; o la Ley 17/2015, de 9 de julio, del Sistema Nacional de Protección Civil.

 El desarrollo de Sistemas de Identificación Geográfica (SIG) y de softwares de modelización hidrológica e hidráulica han desempeñado un papel importante en la correcta ejecución de las diferentes estrategias de evaluación y gestión, ya que es necesario un previo estudio de la cartografía referente a las zonas potencialmente inundables.

 Al igual que las diferentes normativas de gestión, los mapas relativos a las áreas de inundación deben ser actualizados constantemente, ya que en los últimos años se ha experimentado una creciente urbanización y modificación de las zonas adyacentes a los márgenes de los cauces de los ríos, produciendo notables cambios en el terreno y en la vegetación, los cuales tienen un rol importante en el control de estos eventos naturales.

### **2 OBJETIVOS**

 El objetivo general de este trabajo fin de master es el análisis de las diferentes avenidas e inundaciones que pueden tener lugar en los próximos años en el río Pisuerga a su paso por el municipio de Cabezón de Pisuerga (Valladolid, España), mediante el Sistema de Identificación Geográfica ArcGIS 10.5 y el programa de modelización hidráulica unidimensional HEC-RAS 5.0.7, y a su vez actualizar la cartografía disponible referente a las áreas de inundación de esta zona de estudio.

 Por otro lado, también se busca comprar los métodos de distribución de valores extremos Gumbel y Log-Pearson III utilizados en el cálculo de los máximos caudales de avenida para los periodos de retorno de 10, 25, 50, 100 y 500 años. Y conocer de una manera más concreta cual es el método más idóneo para emplear en dicho análisis.

### **3 ANTECEDENTES HISTÓRICOS.**

Tanto en Europa como en el resto del mundo existen un gran número de referencias históricas de inundaciones, las cuales han tenido lugar en las últimas décadas. Entre 1998 y 2004 Europa sufrió más de 100 inundaciones graves, lo que provocó una búsqueda de soluciones por parte de las autoridades (Gutiérrez, 2016).

 En España se tienen más de 2,400 referencias históricas de este fenómeno natural, que han tenido lugar en los últimos 500 años, lo que significa una media de cinco inundaciones de gran importancia por año. Solo en los últimos 60 años, más concretamente entre la década de los 80 y los 90, ha habido once eventos catastróficos de gran importancia, los cuales han causado enormes daños materiales y vitales (Berga, 2011).

 En cuanto a los registros históricos sobre las inundaciones en Castilla y León, según expone la Comisión Nacional de Protección Civil (CNPC, 1988) en los 500 años que median entre 1483 y 1985 se han detectado 278 inundaciones históricas solo en la Cuenca del Duero con un periodo de recurrencia de dos años. Por otro lado, en los 42 años que median desde 1959 hasta 2001 se han contabilizado 86 episodios de inundación en esta región (Morales y Ortega, 2002).

 El río Pisuerga, afluente del río Duero, a lo largo del tiempo ha experimentado diferentes crecidas del nivel de sus aguas a su paso por la provincia de Valladolid. Estas elevaciones de la lámina de agua han afectado a un gran número de municipios colindantes con el río, entre los que se encuentra Cabezón de Pisuerga. Las inundaciones de esta subcuenca representan el 57,7% del total de las producidas en Castilla y León entre los años 1959 y 2001 (Morales y Ortega, 2002)

 Entre los eventos de inundación que han anegado al municipio de Cabezón de Pisuerga y a la provincia de Valladolid, hay que destacar algunos años donde el caudal y la altura del nivel del agua del río Pisuerga han alcanzado valores históricos, causando graves daños económicos en la zona.

 Según los datos de la serie histórica de 1940-2016 de caudales máximos medios diarios mensuales recogidos por la estación de aforo de Cabezón de Pisuerga, perteneciente a la Cuenca Hidrográfica del Duero (CHD), y proporcionados por el Centro de Estudios y Experimentación de Obras Públicas (CEDEX), en los años 1947-1948, 1961-1962 y 2000-2001 tuvieron lugar los máximos caudales registrados en esta serie histórica hasta el momento, con valores de 1,640 m<sup>3</sup>/s, 1,566 m<sup>3</sup>/s y 2,170 m<sup>3</sup>/s respectivamente (CEDEX, 2016).

Cabe destacar que cada cierto tiempo el caudal supera los  $1,000$  m $\frac{3}{s}$ . El dato registrado más reciente que supera este valor corresponde al 22 de diciembre del año 2019 (Figura 1), donde se alcanzaron los  $1,250 \text{ m}^3/\text{s}$  (Encinas, 2019).

<span id="page-12-0"></span>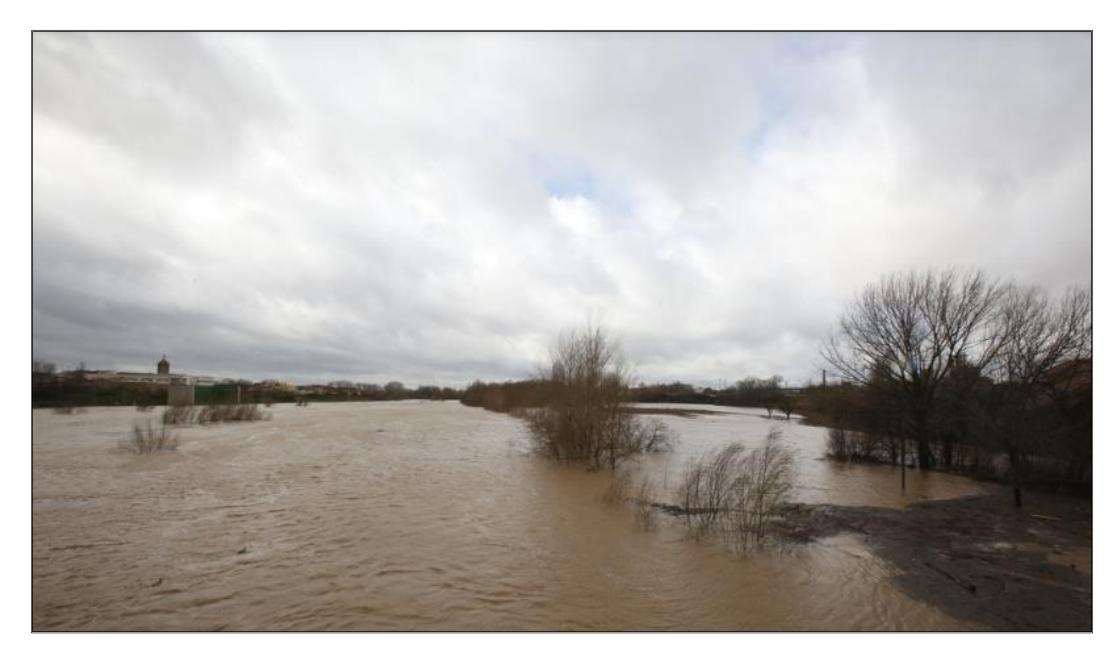

 *Figura 1: Río Pisuerga a su paso por el término de Cabezón de Pisuerga (Tomado de Tajes, 2019).*

#### **4 AREA DE ESTUDIO**

 Cabezón de Pisuerga es un pequeño municipio perteneciente a la provincia de Valladolid que cuenta con una población de aproximadamente 3,700 habitantes, y cuya superficie terrestre es de 45.28 km<sup>2</sup> . El tramo de estudio del río Pisuerga se encuentra ubicado junto a este municipio. A su vez, la estación aforo (CHD) donde han sido recogidos los diferentes datos de caudales utilizados en el proyecto se encuentra situada aproximadamente a 500 m aguas arriba de la zona de estudio, como se puede apreciar en la Figura 2.

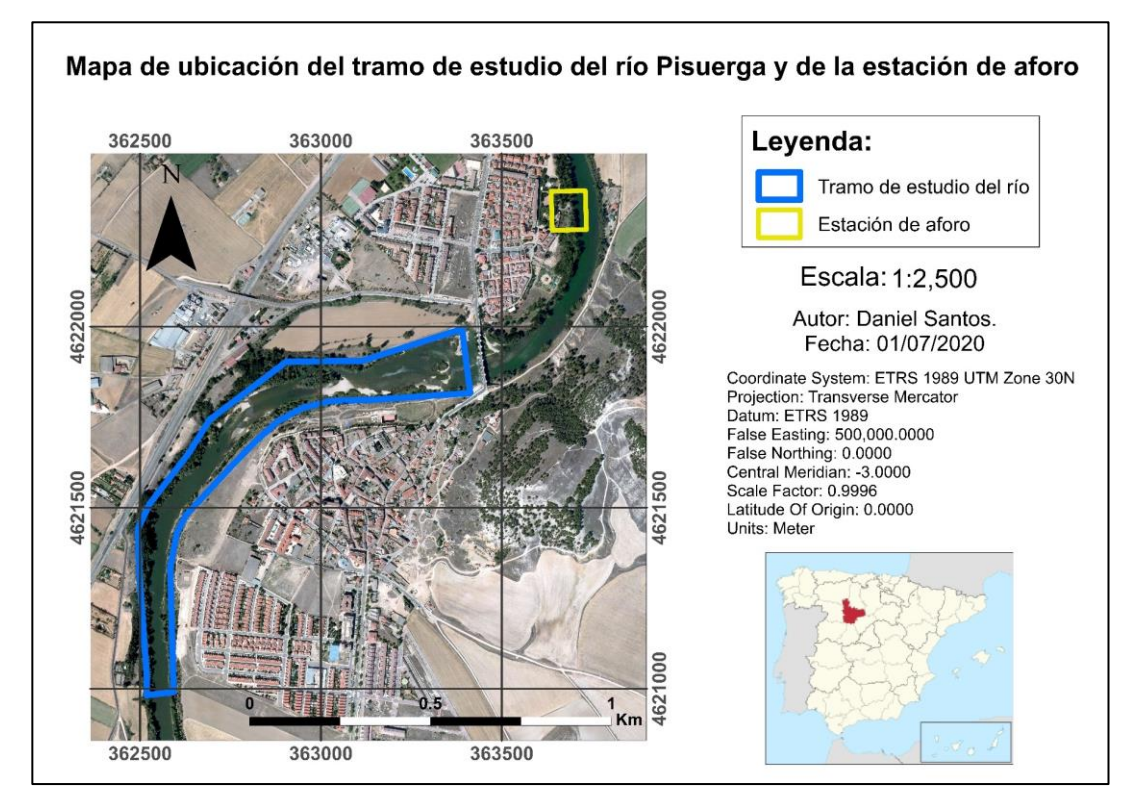

<span id="page-13-0"></span> *Figura 2: Ubicación del tramo de estudio del río Pisuerga y de la estación de aforo. Coordenadas UTM: 30T 4621547 363129.*

 Geográficamente, dicho municipio está ubicado en el centro de la Meseta Norte de la Península Ibérica, 12 km al noreste de la capital de la provincia y con una elevación de 705 m s. n. m. (metros sobre el nivel del mar). Georreferenciado en el datum geodésico espacial ETRS89 (Sistema de Referencia Terrestre Europeo 1989), sus coordenadas UTM (Universal Transverse Mercator) son: 30T 4621547 363129, y sus coordenadas geográficas son: Latitud: 41.733952º, Longitud: -4.645814º.

 Con inviernos fríos y veranos secos, de acuerdo con el sistema Köppen-Geiger, el clima predominante se clasifica como Csb (mediterráneo oceánico), aunque con cierto carácter continental, debido al aislamiento orográfico en el que se encuentra la Meseta Norte. La temperatura media anual es de 12,4ºC y la precipitación de 422 mm. El inicio del año hidrológico tiene lugar en octubre, siendo los meses de invierno los que registran datos más elevados de precipitación, correspondiendo con la época en la cual existe un mayor riesgo de inundación en la zona.

 En cuanto a sus características hidrológicas, el municipio de Cabezón de Pisuerga se encuentra a orillas del río Pisuerga, el cual forma parte de la cuenca hidrográfica del Duero. Con nacimiento en Fuente del Cobre (Santa María de Redondo, Palencia), una vez abandona las sierras cantábricas, circula con un marcado sentido meridiano por los límites provinciales de Palencia y Burgos, para finalmente entrar en la provincia de Valladolid, donde tras pasar por su capital entrega sus aguas al río Duero en Pesqueruela (Simancas, Valladolid) (Morales y Ortega, 2002).

 Según la zonificación territorial del Plan Hidrológico de Cuenca (CHD, 1998), como se puede apreciar en la Figura 3, la parte española de la cuenca del Duero está dividida en cinco zonas, siendo la zona B, con una superficie de 17,297 km<sup>2</sup>, la correspondiente a la cuenca del río Pisuerga, abarcando también las cuencas del río Carrión y Arlanza, sus dos afluentes más importantes (CHD, 2007).

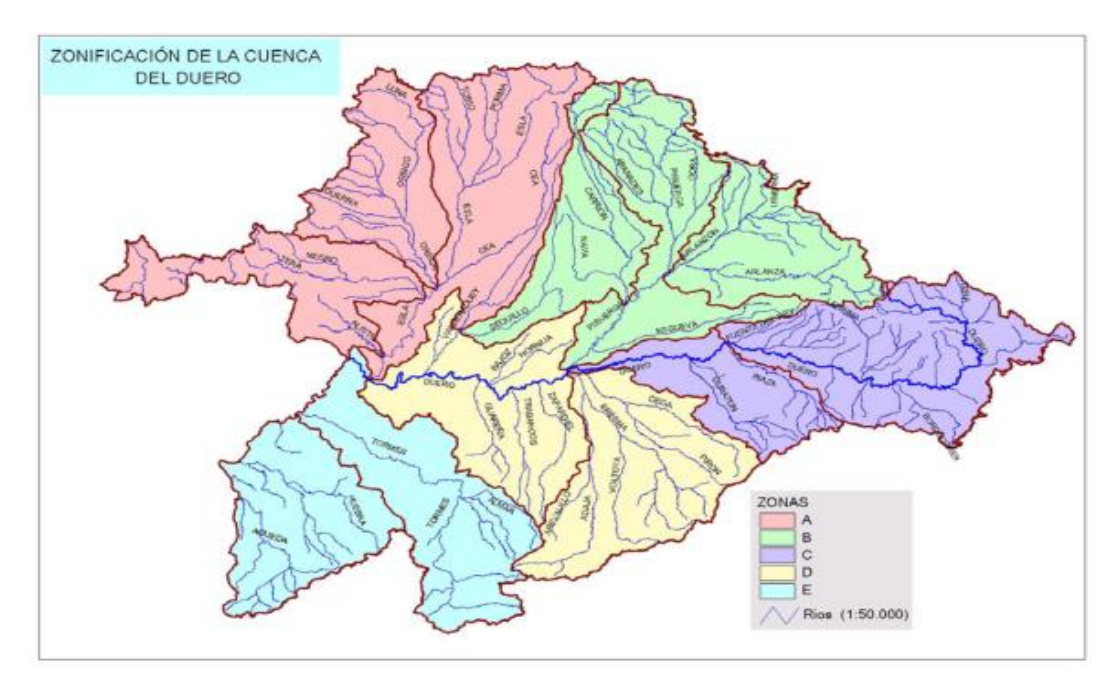

<span id="page-14-0"></span> *Figura 3: Zonificación de la cuenca del Duero (Tomado de CHD, 2017).*

 Geomorfológicamente, la zona de la Meseta Norte donde se encuentra el área de estudio, presenta una orografía principalmente llana entre la que destacan cerros, cuestas, páramos y valles originados por el curso de los ríos (Figura 4). La localidad de Cabezón de Pisuerga está situada junto una ladera que coincide con la traza general del río. La erosión del Pisuerga contra la ladera, producida por la incidencia de diferentes meandros, ha originado fuertes pendientes llamadas Cuestas (Yenes et al., 2018).

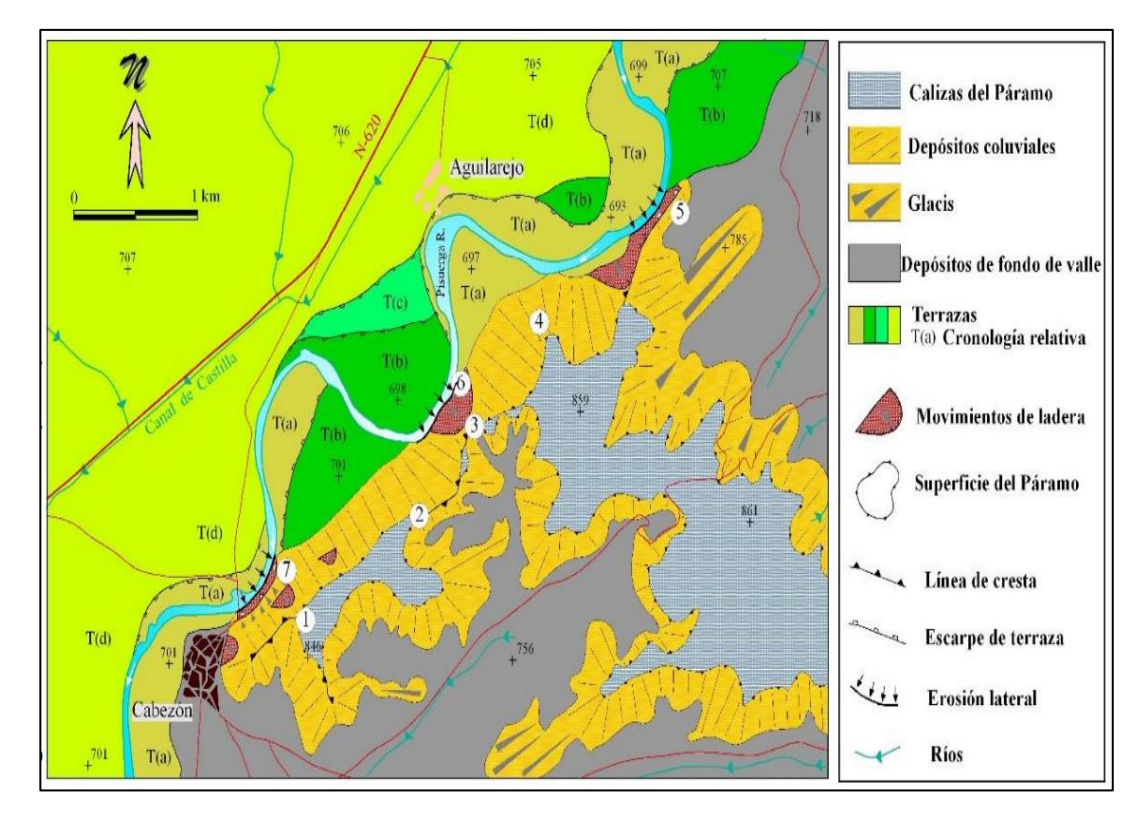

<span id="page-15-0"></span> *Figura 4: Mapa geomorfológico de la zona de Cabezón de Pisuerga (Tomado de Yenes et al., 2018).*

 Atendiendo al contexto geológico de la zona de estudio, observando la Figura 5, cabe destacar que la historia geológica de la provincia de Valladolid es inherente a la historia geológica de la Cuenca del Duero ya se localiza aproximadamente en el centro de la misma. Los materiales que afloran en la superficie pertenecen a la era Cenozoica y, dentro de ésta, la mayor parte corresponden al periodo Neógeno (23,5- 2,5 millones de años) y al Cuaternario (2,5 millones de años-actualidad) (Yenes et al., 2018).

 Desde las cotas más altas, hasta las zonas de menor elevación, acordes al cauce del río, existe una serie estratigráfica que representa las diferentes épocas geológicas de la cuenca, que tras ser rellenada con depósitos molásicos, sufre distintas secuencias neógenas las cuales terminan de rellenar la gran depresión del Duero y entre las que cabe diferenciar tres tipos de litofacies: Cuestas, Tierra de Campos y Páramo.

 La Facies Cuestas está constituida por fangos arcillosos, lutitas de ambientes lacustres y algunos materiales yesíferos. Por otro lado, la Facies Tierra de Campos es una unidad rojiza formada por conglomerados, arenas y arcillas en ambientes de abanico fluvial. Finalmente, la Facies del Páramo representan el final del Neógeno, donde se originan dos niveles calcáreos separados por un episodio detrítico. También existen depósitos cuaternarios recientes, entre los que cabe diferenciar: cordones aluviales organizados en niveles de terraza, depósitos de arenas eólicas y acumulaciones de sedimentos de fondo de valle y llanuras aluviales (CHD, 2007).

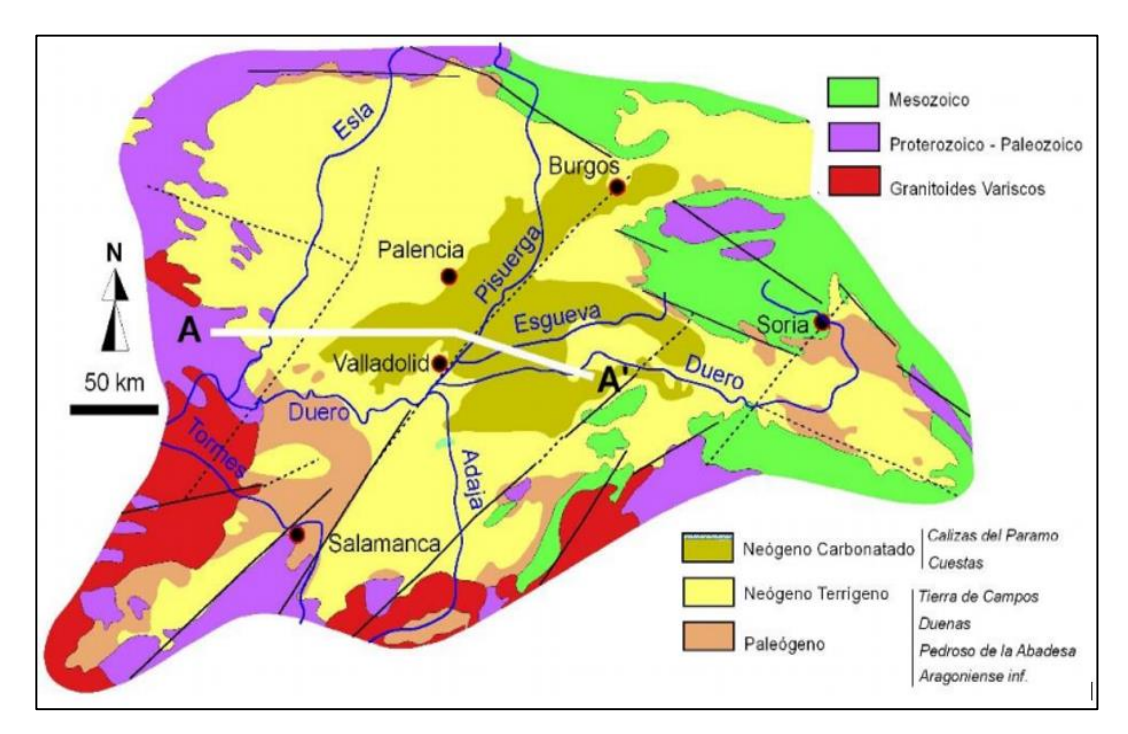

<span id="page-16-0"></span> *Figura 5: Mapa geológico de la zona de Cabezón de Pisuerga (Tomado de Yenes et al., 2018).*

### **5 MATERIAL Y METODOS**

 En este apartado, se muestran los datos que han sido recopilados y utilizados durante la realización del proyecto, así como los diferentes mecanismos y metodologías empleadas en su desarrollo.

### **5.1 MATERIALES Y DATOS UTILIZADOS**

 Para el correcto desarrollo de este proyecto y el logro de los objetivos marcados, han sido recopilados un conjunto de datos cartográficos, estadísticos y bibliográficos descritos en la Tabla 1, los cuales han sido empleados en los diferentes softwares y herramientas de cálculo recogidos en la Tabla 2.

<span id="page-17-0"></span>

| <b>Datos</b>         | <b>CARACTERÍSTICAS</b>             | <b>INSTITUCIÓN</b>        |
|----------------------|------------------------------------|---------------------------|
|                      | Serie histórica de caudales        | Estación de aforo de      |
| Serie histórica de   | máximos medios diarios mensuales   | Cabezón de Pisuerga       |
| caudales             | en m <sup>3</sup> /s (1940-2016).  | (CEDEX) (MITECO).         |
|                      | Ortofoto PNOA máxima actualidad    |                           |
|                      | (2020) - Hoja MTN50 343 Cigales    | Centro Nacional de        |
| Ortofoto             | (PNOA-MA-OF-ETRS89-HU30-           | Información Geográfica    |
|                      | H50-0343.ECW)                      | (CNIG).                   |
|                      | Mapa nacional de usos del suelo    | Sistema de Información de |
| Mapa usos del suelo  | escala 1:25000, última             | Ocupación del Suelo en    |
|                      | actualización 2014.                | España (SIOSE).           |
|                      | Tema 4: Situaciones extremas-      |                           |
| Situaciones extremas | Avenidas. Metodologías para el     | Master Universitario en   |
| (Avenidas).          | cálculo de distribución de valores | Hidrología y Gestión      |
|                      | extremos (Gumbel y Log-Pearson     | Hídrica (UHA y URJC).     |
|                      | III                                |                           |
|                      | Capa topográfica de la Hoja        | Infraestructura de datos  |
| Mapa topográfico     | MTN50 343 Cigales                  | espaciales de Castilla y  |
|                      | (mapacyl5_altimetr_l_va.shp)       | León (IDECyL)             |

*Tabla 1: Datos utilizados en el proyecto.* 

| <b>SOFTWARE</b> | <b>CARACTERÍSTICAS</b>                 | <b>INSTITUCIÓN</b>                 |
|-----------------|----------------------------------------|------------------------------------|
|                 | Software de pago que se utiliza        |                                    |
| ArcGIS 10.5     | principalmente para ver, crear, editar | Esri (Environmental Systems)       |
|                 | y analizar datos geoespaciales         | Research Institute)                |
|                 | Software libre de modelización         | Hydrologic Engineering             |
| HEC-RAS 5.0.7   | hidráulica unidimensional.             | Center - US Army Corps of          |
|                 |                                        | Engineers                          |
|                 | Extensión para ArcMap que contiene     |                                    |
|                 | un conjunto de herramientas diseñadas  | (Hydrologic Engineering)           |
|                 | para procesar datos georreferenciados  | Center - US Army Corps of          |
| HEC-geoRAS      | que permite la preparación de los      | Engineers) y (Environmental        |
|                 | datos geométricos para importarlos a   | <b>Systems Research Institute)</b> |
|                 | HEC-RAS.                               |                                    |
| Excel 365       | Hoja de cálculo                        | Microsoft Office                   |

<span id="page-18-0"></span> *Tabla 2: Softwares utilizados en el proyecto.*

## **5.2 METODOLOGÍA**

### **5.2.1 ANÁLISIS HIDROLÓGICO**

 Para hallar el máximo caudal de avenida asociado a diferentes periodos de retorno han sido empleadas las funciones de distribución de valores extremos Gumbel y Log-Pearson III aportados por el profesor Francisco Blázquez Prieto en el tema de Situaciones Extremas-Avenidas perteneciente al Master universitario en hidrología y gestión hídrica (UAH y URJC). Los datos introducidos en dichos métodos corresponden a una serie histórica, de 77 años (1940-2016), de los caudales máximos medios diarios mensuales en  $m^3/s$ , recogidos por la estación de aforo de Cabezón de Pisuerga. Los datos utilizados y los cálculos realizados han sido adjuntados en el Anexo I y el Anexo II.

# **MÉTODO GUMBEL**

Conociendo el valor de la variable Q se calcula  $\mu_m$  y  $\alpha_s$ :

Q: Caudal  $(m^3/s)$ . µm: valor medio de la muestra (Q). αs: desviación típica de la muestra (Q).

Cálculo de la serie de la variable reducida (X), mediante las siguientes fórmulas:

$$
P = \frac{n}{(N+1)}\tag{1}
$$

$$
X = -Ln(-Ln(P))
$$
 (2)

N: número de datos.

n: número del dato en la tabla.

X: variable reducida.

 $\overline{\mathsf{x}}$ : valor medio de la muestra (X).

S<sub>X</sub>: desviación típica de la muestra (X).

Conociendo  $\overline{x}$ , S<sub>x</sub> se calcula:

$$
\overline{\mathbf{x}}/\mathbf{S}_{\mathbf{X}}\tag{3}
$$

$$
1/\,\mathrm{S}_X\tag{4}
$$

Finalmente, el caudal para un determinado periodo de retorno (T) será:

$$
Q_T = u + a \cdot X_T \tag{5}
$$

siendo: 
$$
u = \mu_m - (\bar{X}/S_X) \cdot \alpha_S \qquad (6)
$$

$$
a = (1/S_X) \cdot \alpha_S \tag{7}
$$

$$
X_T = -Ln(\ln(T/(T-1))) \quad (8)
$$

20

# **MÉTODO LOG-PEARSON III**

Conociendo la variable Q se calcula X mediante la siguiente fórmula:

$$
X = \log(Q) \tag{9}
$$

Q: caudal  $(m^3/s)$ N: número de datos.

Una vez obtenido el valor de la variable X se calcula  $\overline{X}$  y S<sub>logX</sub>:

 $\overline{x}$ : valor medio de la muestra  $(X)$ .

 $S_{\text{log}X}$ : desviación típica de la muestra  $(X)$ .

Ahora se debe calcular el Momento de orden 3 (m3) mediante la siguiente fórmula:

$$
m_3 = \frac{N}{(N-1)(N-2)} \cdot \Sigma (X - \bar{X})^3 \tag{10}
$$

Conociendo m<sub>3</sub> y S<sub>logX</sub> podemos calcular el coeficiente de asimetría (G) utilizando la siguiente fórmula:

$$
G = m3 / (SlogX)3
$$
 (11)

A continuación, se calcula el valor de K en función de G y del periodo de retorno (T) mediante la Tabla 1.B adjunta en el Anexo II. Finalmente, el caudal  $(Q_T)$  para un determinado periodo de retorno (T) será:

$$
\log Q_T = \bar{X} + K \cdot S_{logX} \tag{12}
$$

### **5.2.2 ANÁLISIS HIDRAULICO**

 Para llevar a cabo el análisis hidráulico del proyecto ha sido necesario el uso de dos softwares diferentes (ArcGIS 10.5 y HEC-RAS 5.0.7) y una extensión de ArcGIS (HEC-geoRAS), mediante los cuales se ha obtenido el perfil del cauce del río de la zona de estudio y los mapas de avenidas e inundaciones del mismo.

 En primer lugar, hay que abrir ArcGIS 10.5 y crear un nuevo proyecto configurando el entorno de geoprocesamiento para establecer el sistema de proyección ETRS\_1989\_UTM\_Zone\_30 y la rutas de guardado de las capas de salida. Este mismo sistema de coordenadas también se debe proyectar al propio proyecto de ArcGIS.

 Por otro lado, como Hec-geoRAS integra su propia gestión de información no mantiene las rutas de guardado establecidas anteriormente, por lo que hay que configurarlas para poder exportar las capas a HEC-RAS. Para ello hay que crear una carpeta donde se van a guardar todas las capas raster y los datos en formato vectorial en una geodatabase. Una vez configuradas las rutas de guardado se agrega la ortofoto aérea de la Hoja MTN50 343 Cigales y la capa "mapacyl5\_altimetr\_l\_va.shp" a ArcGIS. A continuación, es recomendable recortar la ortofoto descargada ya que pesa mucho y solo es necesaria la zona correspondiente al tramo del río que se quiere modelizar (Figura 6).

<span id="page-21-0"></span>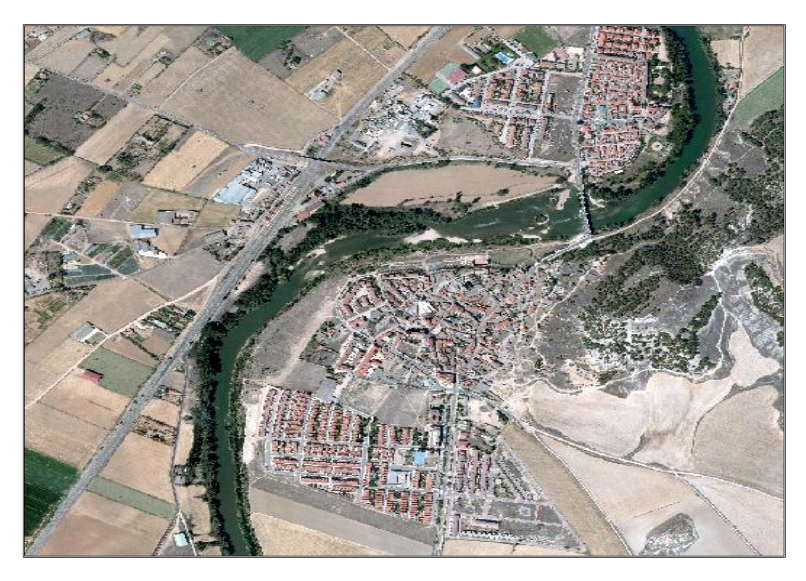

 *Figura 6: Recorte de la ortofoto PNOA máxima actualidad: Hoja MTN50 343 Cigales. Coordenadas: 30T 4621547 363129.*

 Para poder empezar a trabajar con Hec-geoRAS y generar el eje del cauce del río, las orillas y las líneas de flujo, situadas en las zonas de inundación, es necesario crear una capa TIN (Triangular Irregular Network) (Figura 7) mediante la capa "mapacyl5\_altimetr\_l\_va.shp". Una vez creada se empieza a editar desde aguas arriba hacia aguas abajo siguiendo las cotas de menor nivel de la capa topográfica.

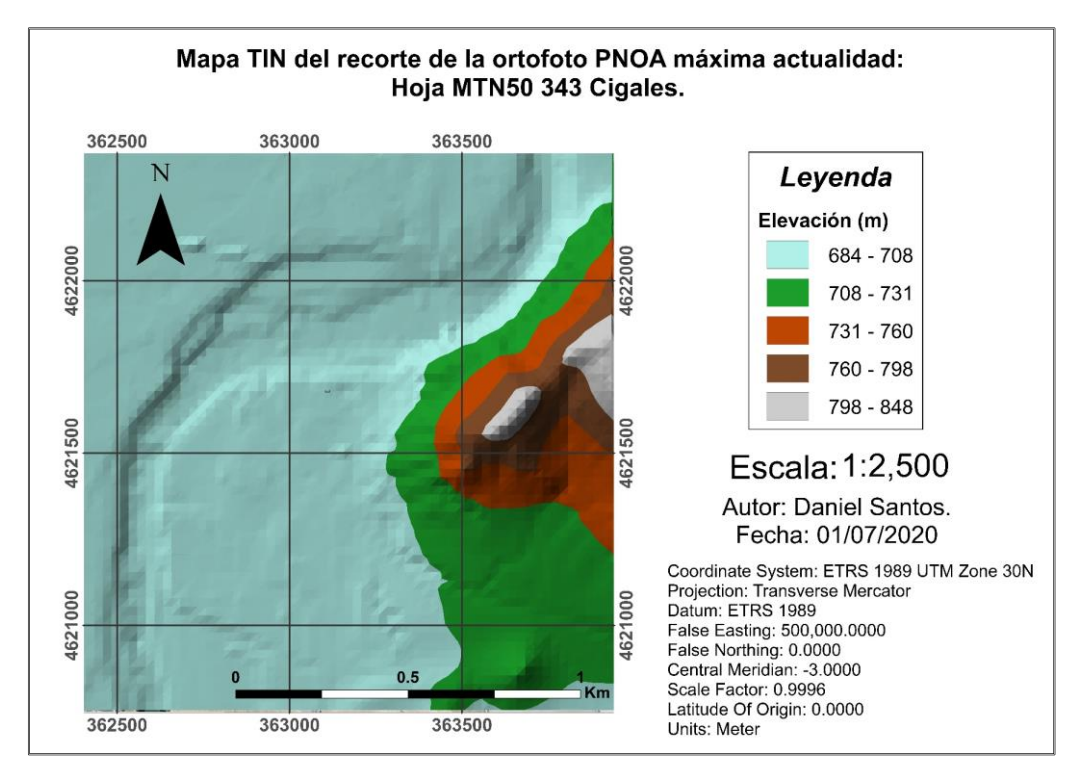

<span id="page-22-0"></span> *Figura 7: Mapa TIN del recorte de la ortofoto PNOA máxima actualidad: Hoja MTN50 343 Cigales. Coordenadas UTM: 30T 4621547 363129.*

 Lo siguiente que se tiene que hacer es determinar las secciones transversales que servirán para obtener la geometría del cauce, las cuales deben ser perpendiculares al cauce sin tocarse entre sí y digitalizadas de izquierda a derecha cruzando las líneas de flujo y las orillas.

 Ya obtenidos los datos topológicos del cauce y de las secciones transversales se debe hallar el coeficiente de rugosidad, es decir, el Número de Manning, asignando los diferentes parámetros según la clasificación establecida por la Guía Metodológica para el Desarrollo del Sistema Nacional de Cartografía de Zonas Inundables (MARM, 2011), en función de la clasificación SIOSE de los usos del suelo de la zona de estudio.

 El uso de la margen izquierda del río se ha clasificado como urbano asignándole un valor de rugosidad de 0.1, por su parte la margen derecha se ha clasificado como uso agrícola y ganadero asignándole un valor de 0.05. Finalmente, al cauce del río se le ha asignado un valor de rugosidad de 0.04.

 Por último, es necesario crear una tabla que identifique los usos del suelo y el Numero de Manning en la geodatabase del proyecto y asignar dichos valores a las secciones transversales. Como ya se dispone de todos los datos necesarios para simular con HEC-RAS, ahora se debe crear el fichero con los datos generados para poder exportarlos.

 Con los datos de exportación ya guardados se debe abrir el programa HEC-RAS, comprobar que se está utilizando el sistema de unidades correcto, el cuál es el Sistema Métrico, y crear un nuevo proyecto. Tras este paso se procede a introducir y guardar la geometría generada anteriormente importando el archivo creado en HEC-geoRAS. Observando la geometría de cada sección se debe comprobar que los valores de rugosidad de las diferentes estaciones que delimitan el cauce principal corresponden con los límites reales del mismo (Figura 8).

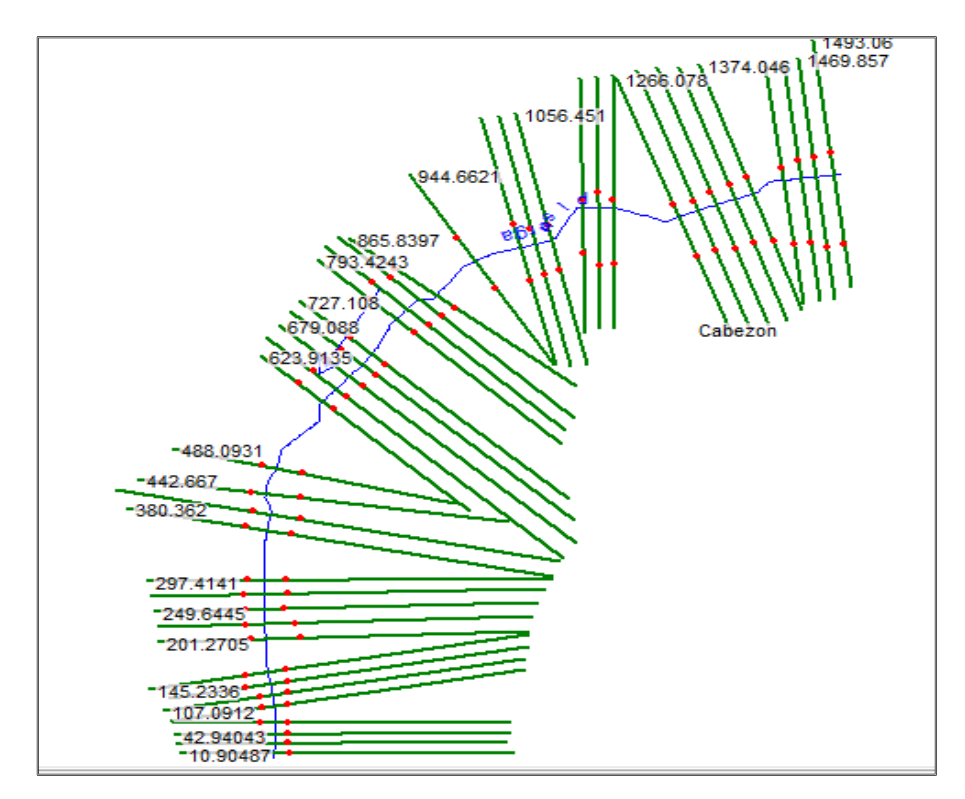

<span id="page-23-0"></span> *Figura 8: Geometría del río importada en HEC-RAS. Coordenadas UTM: 30T 4621547 363129.*

 Una vez corregidas las estaciones y los valores de rugosidad se debe crear un archivo de flujo definiendo los parámetros hidráulicos necesarios para la simulación, los cuales son los cauces circulantes y las condiciones de contorno. Debido a que se ha considerado que la velocidad del agua es constante en cada localización se decide simular un régimen permanente e introducir los caudales obtenidos en el análisis hidrológico para cada periodo de retorno y método, es decir 10 caudales. Estos deben ser introducidos en la primera sección aguas arriba.

 Ahora se procede a introducir las condiciones de contorno mediante las cuales se indica al programa la altura inicial del agua, es decir, el calado en las secciones aguas arriba y aguas abajo, ya que al ser un cauce natural se asume un régimen mixto. Además, como se va a utilizar el método del calado normal, también se deben introducir las pedientes del cauace aguas ariiba y aguas abajo.

 Con los archivos de geometría y flujo generados anteriormente es necesario crear un plan acorde al modelo que se quiere simular, asignándole un régimen de flujo mixto. Finalmente, se crea un archivo de exportación .sdf con los diferentes archivos generados en HEC-RAS.

 Tras crear los datos de exportación es necesario crear un nuevo proyecto en ArcGIS, donde se deben cargar las diferentes capas exportadas a través de HECgeoRas y definir el entorno de geoprocesamiento determinando de nuevo las rutas de guardado y las coordenadas de proyección. Para también poder cargar y visualizar los datos importados es necesario realizar la conversión de los archivos .sdf a .xml y determinar las configuraciones de las rutas de guardado de HEC-geoRAS.

 Por último, con los archivos generados con HEC-RAS ya importados, mediante las diferentes herramientas que ofrece HEC-geoRAS**,** se obtienen las capas que representan la superficie de inundación para distintos periodos de retorno. Para una mejor visualización de los resultados es recomendable cargar la ortofoto del área de estudio.

#### **6 RESULTADOS**

### **6.1 ANÁLISIS HIDROLÓGICO**

La Tabla 3 y la Figura 9 representan los valores de los caudales totales  $(Q_T)$  para diferentes periodos de retorno, obtenidos a través de las funciones de distribución de valores extremos Gumbel y Log-Pearson III empleados en el análisis hidrológico.

<span id="page-25-1"></span> *Tabla 3: Resultados obtenidos de los caudales totales para diferentes periodos de retorno (Gumbel) (Log-Pearson III).*

| Tiempo de<br>retorno (años) | $Q_T$ Gumbel<br>(m3/s) | $Q_T$ Log Pearson III<br>(m3/s) | $\Delta$ Q <sub>LP</sub> -Q <sub>G</sub><br>(m3/s) | $\Delta$ Q <sub>LP</sub> -Q <sub>G</sub><br>(%) |
|-----------------------------|------------------------|---------------------------------|----------------------------------------------------|-------------------------------------------------|
| 10                          | 1184.3                 | 1171.7                          | 12.7                                               | 0.1                                             |
| 25                          | 1537.5                 | 1648.9                          | 111.4                                              | 1.1                                             |
| 50                          | 1799.5                 | 2035.0                          | 235.6                                              | 2.4                                             |
| 100                         | 2059.5                 | 2442.2                          | 382.7                                              | 3.8                                             |
| 500                         | 2660.5                 | 3465.5                          | 805.0                                              | 8.1                                             |

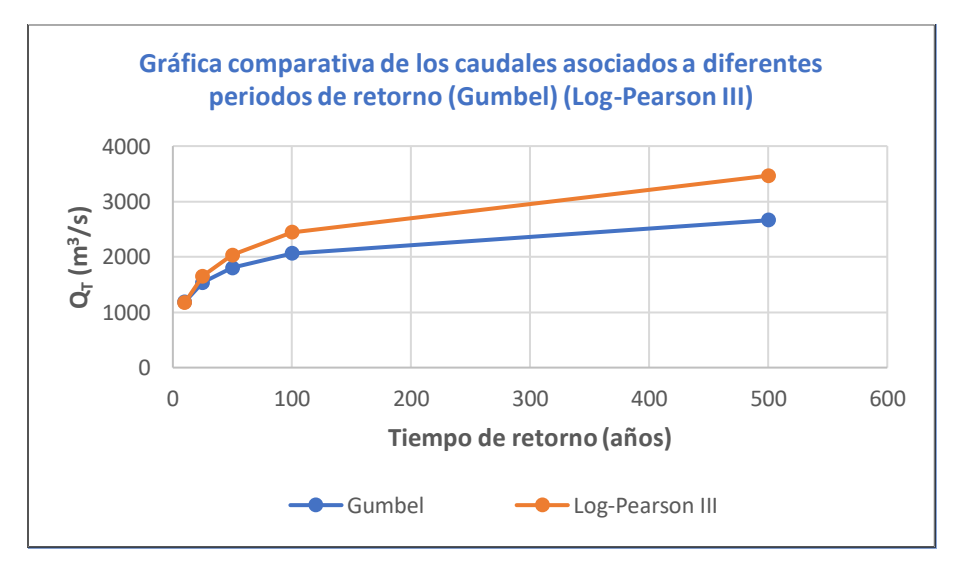

<span id="page-25-0"></span> *Figura 9: Gráfica comparativa de los caudales asociados a diferentes periodos de retorno (Gumbel) (Log-Pearson III).* 

## **6.2 ANÁLISIS HIDRÁULICO**

 Las siguientes figuras (Figura 10 – Figura 21) representan los mapas de inundación para distintos periodos de retorno del río Pisuerga a su paso por la localidad de Cabezón de Pisuerga, obtenidos mediante el uso de los softwares ArcGIS 10.5 y HEC-RAS 5.0.7, y la extensión HEC-geoRAS.

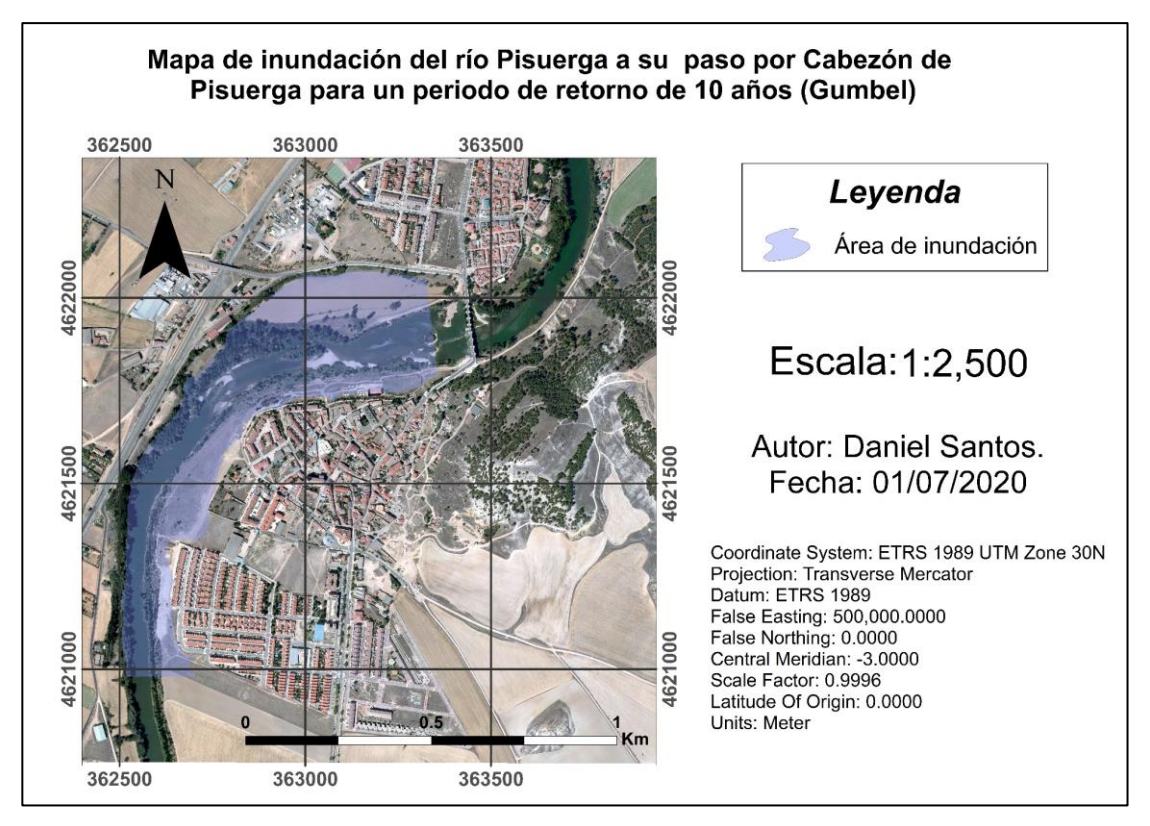

<span id="page-26-0"></span> *Figura 10: Mapa de inundación del río Pisuerga a su paso por Cabezón de Pisuerga para un periodo de retorno de 10 años (Gumbel). Coordenadas UTM: 30T 4621547 363129.*

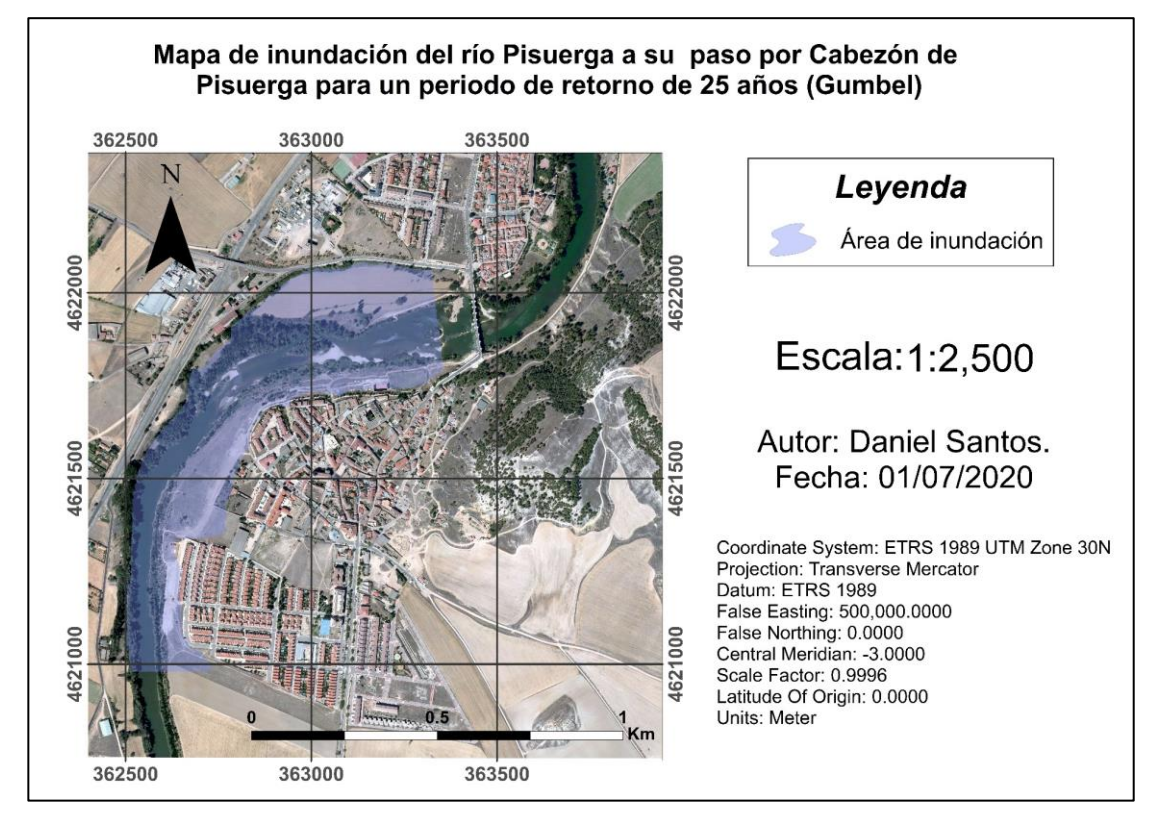

<span id="page-26-1"></span> *Figura 11: Mapa de inundación del río Pisuerga a su paso por Cabezón de Pisuerga para un periodo de retorno de 25 años (Gumbel). Coordenadas UTM: 30T 4621547 363129.*

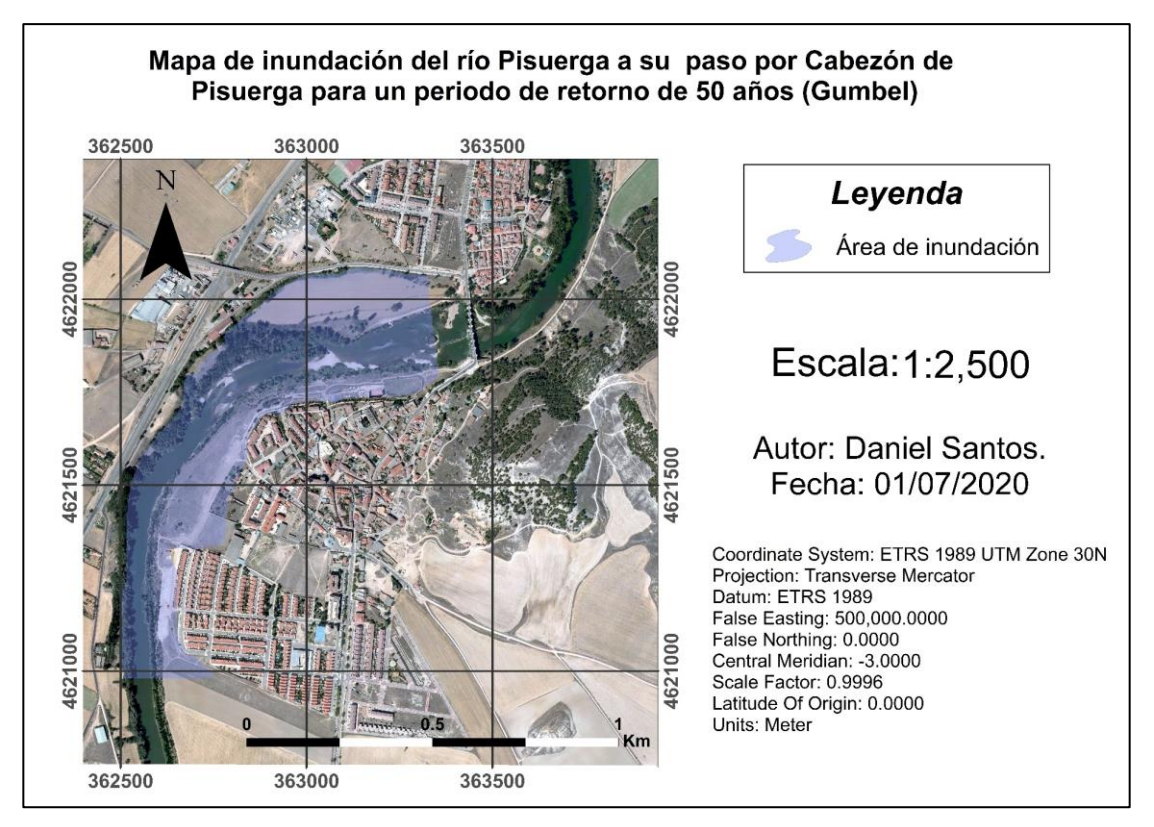

<span id="page-27-0"></span> *Figura 12: Mapa de inundación del río Pisuerga a su paso por Cabezón de Pisuerga para un periodo de retorno de 50 años (Gumbel). Coordenadas UTM: 30T 4621547 363129.*

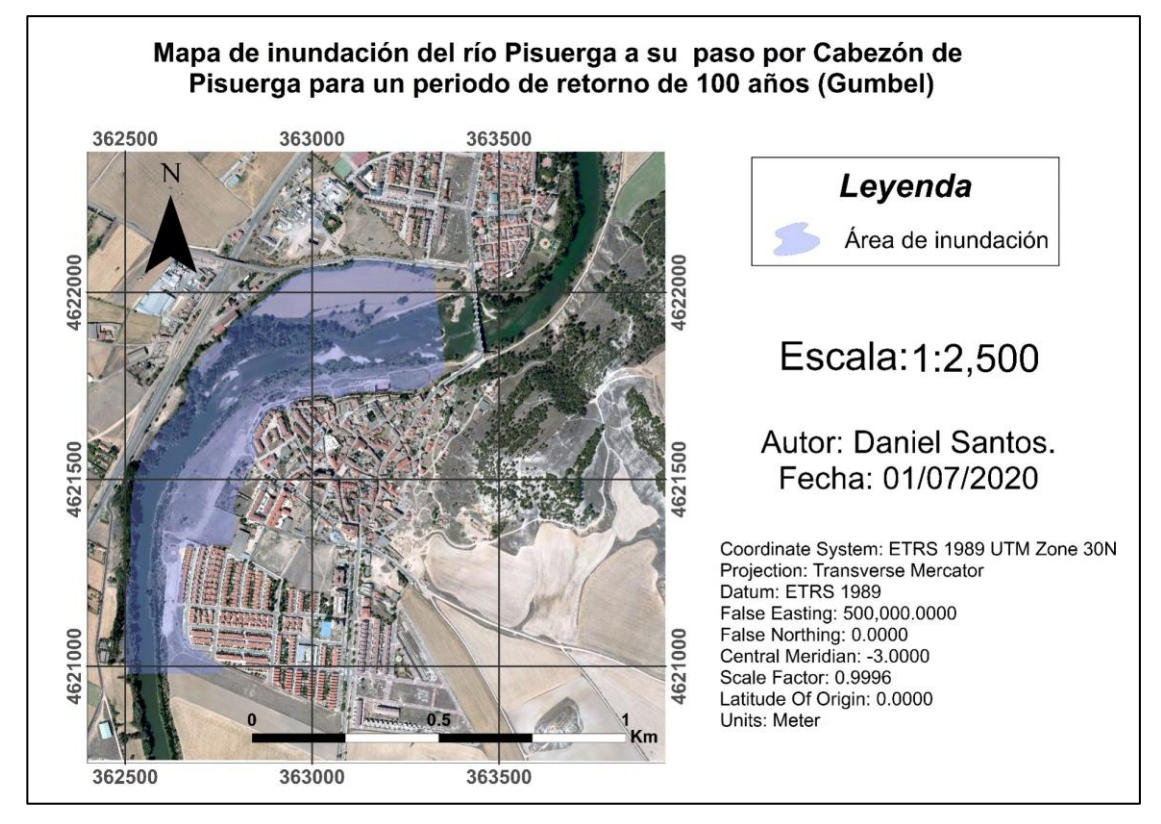

<span id="page-27-1"></span> *Figura 13: Mapa de inundación del río Pisuerga a su paso por Cabezón de Pisuerga para un periodo de retorno de 100 años (Gumbel). Coordenadas UTM: 30T 4621547 363129.*

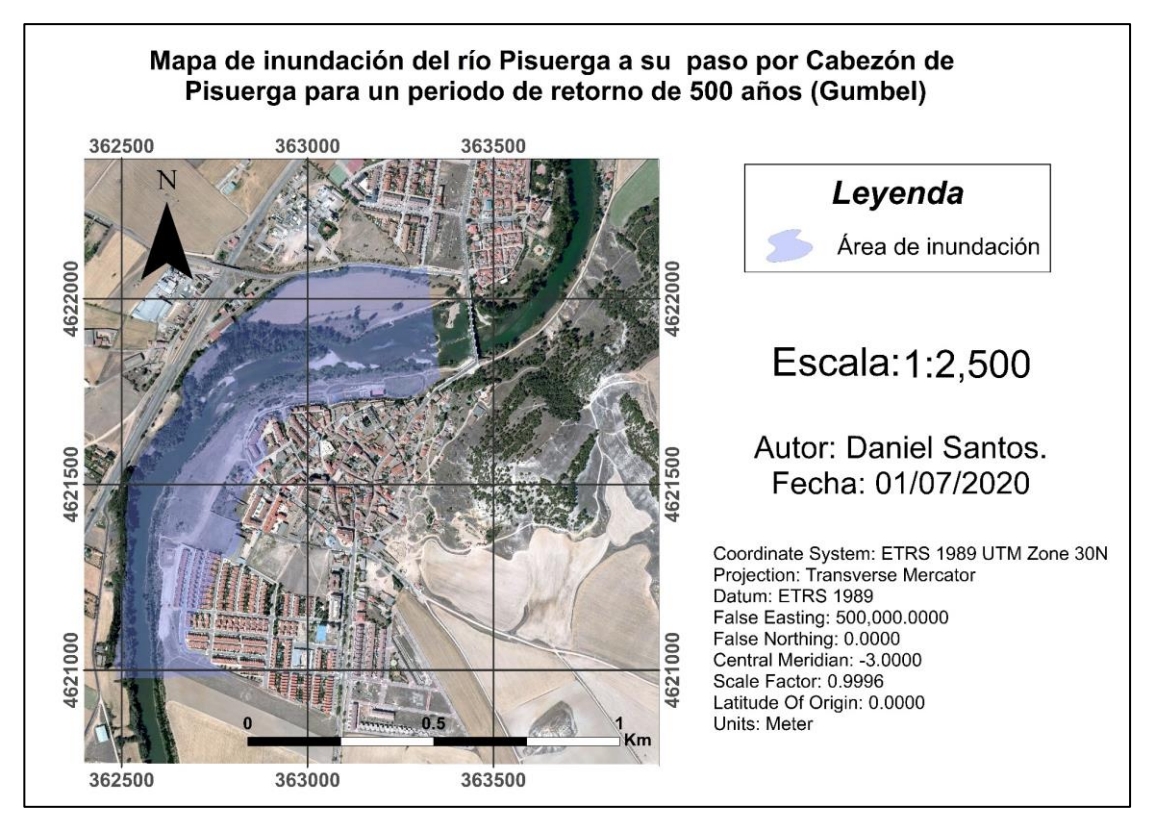

<span id="page-28-0"></span> *Figura 14: Mapa de inundación del río Pisuerga a su paso por Cabezón de Pisuerga para un periodo de retorno de 500 años (Gumbel). Coordenadas UTM: 30T 4621547 363129.*

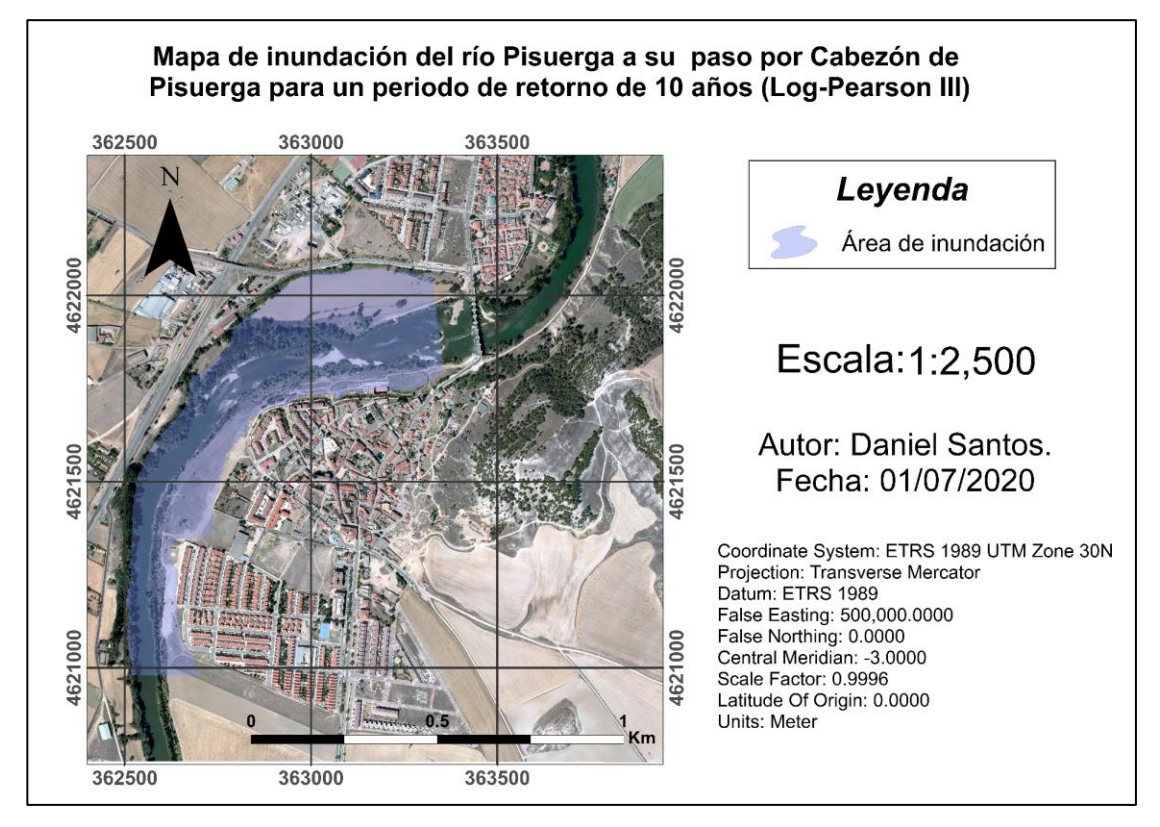

<span id="page-28-1"></span> *Figura 15: Mapa de inundación del río Pisuerga a su paso por Cabezón de Pisuerga para un periodo de retorno de 10 años (Log-Pearson III). Coordenadas UTM: 30T 4621547 363129.*

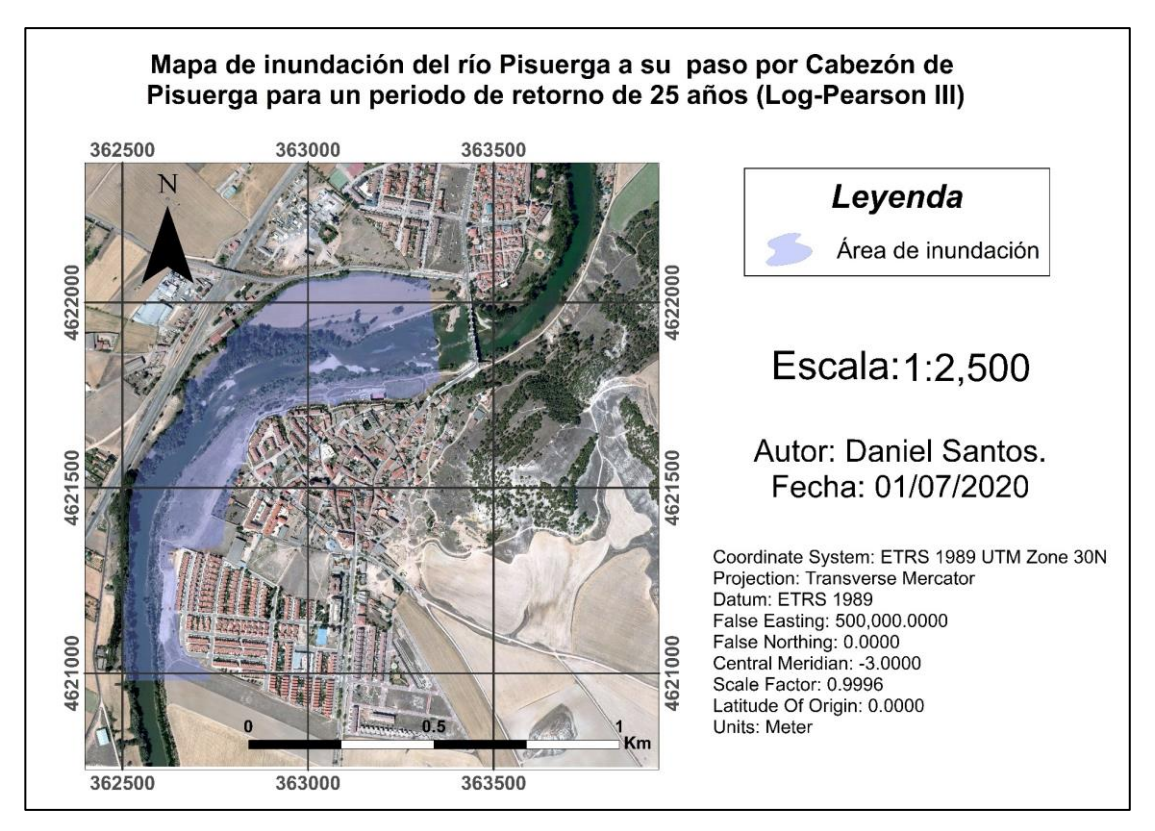

<span id="page-29-0"></span> *Figura 16: Mapa de inundación del río Pisuerga a su paso por Cabezón de Pisuerga para un periodo de retorno de 25 años (Log-Pearson III). Coordenadas UTM: 30T 4621547 363129.*

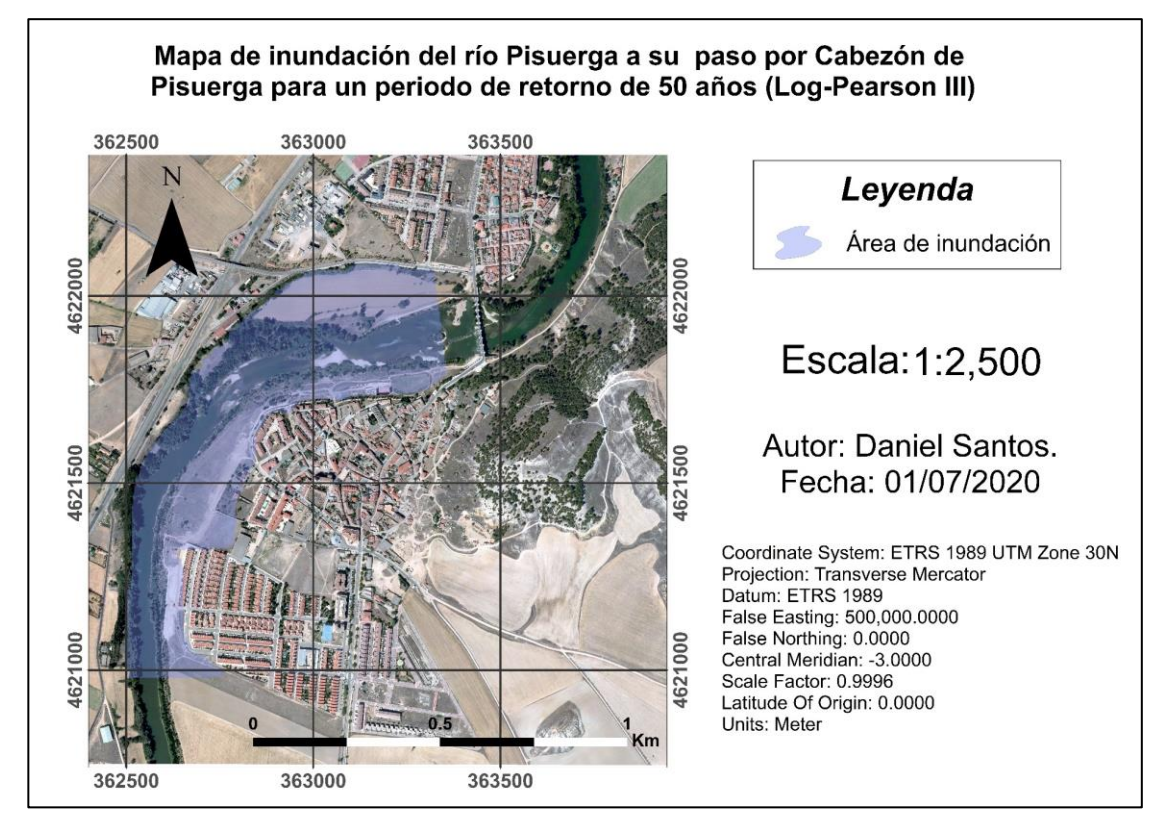

<span id="page-29-1"></span> *Figura 17: Mapa de inundación del río Pisuerga a su paso por Cabezón de Pisuerga para un periodo de retorno de 50 años (Log-Pearson III). Coordenadas UTM: 30T 4621547 363129.*

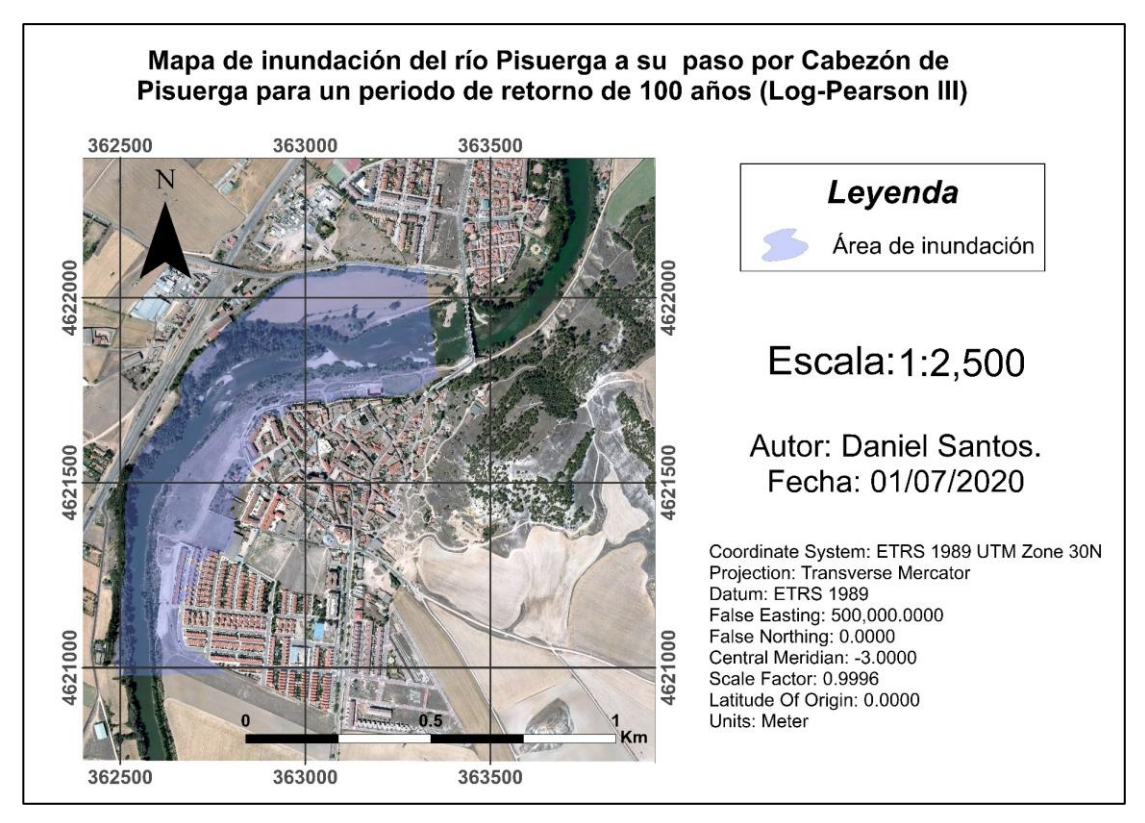

<span id="page-30-0"></span> *Figura 18: Mapa de inundación del río Pisuerga a su paso por Cabezón de Pisuerga para un periodo de retorno de 100 años (Log-Pearson III). Coordenadas UTM: 30T 4621547 363129.*

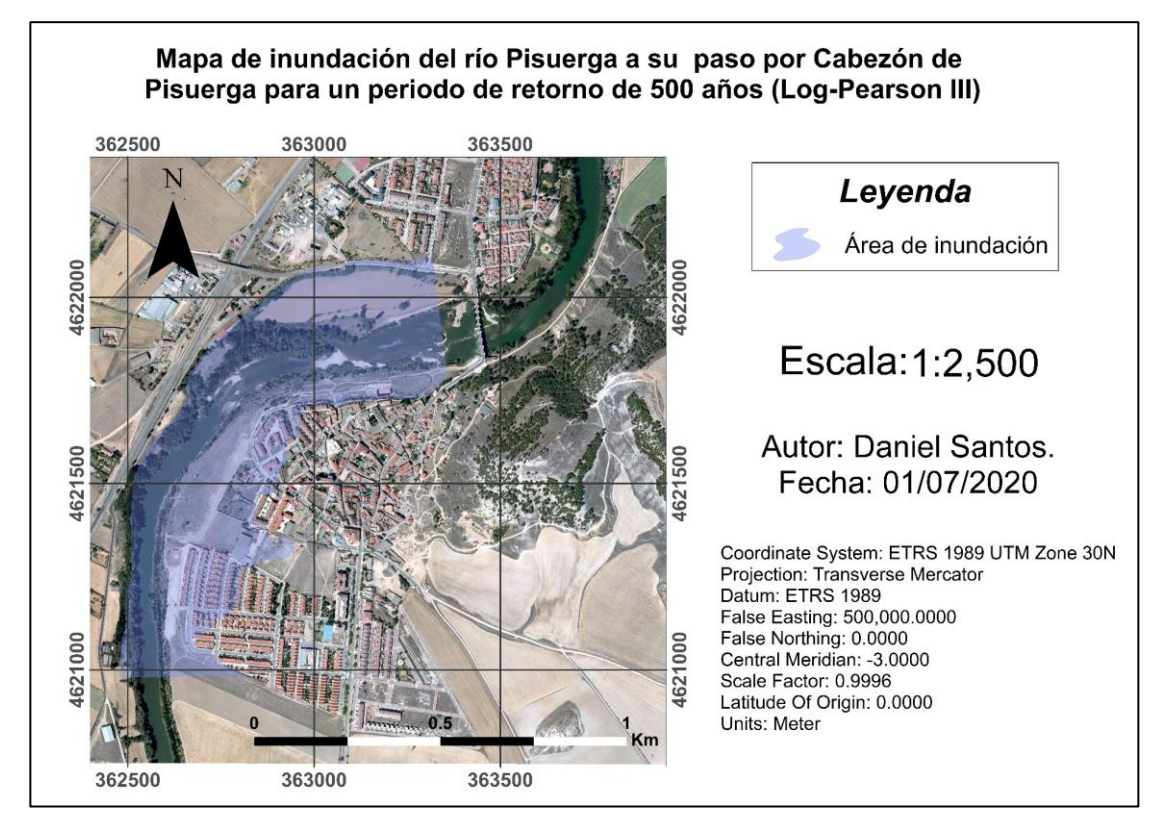

<span id="page-30-1"></span> *Figura 19: Mapa de inundación del río Pisuerga a su paso por Cabezón de Pisuerga para un periodo de retorno de 500 años (Log-Pearson III). Coordenadas UTM: 30T 4621547 363129.*

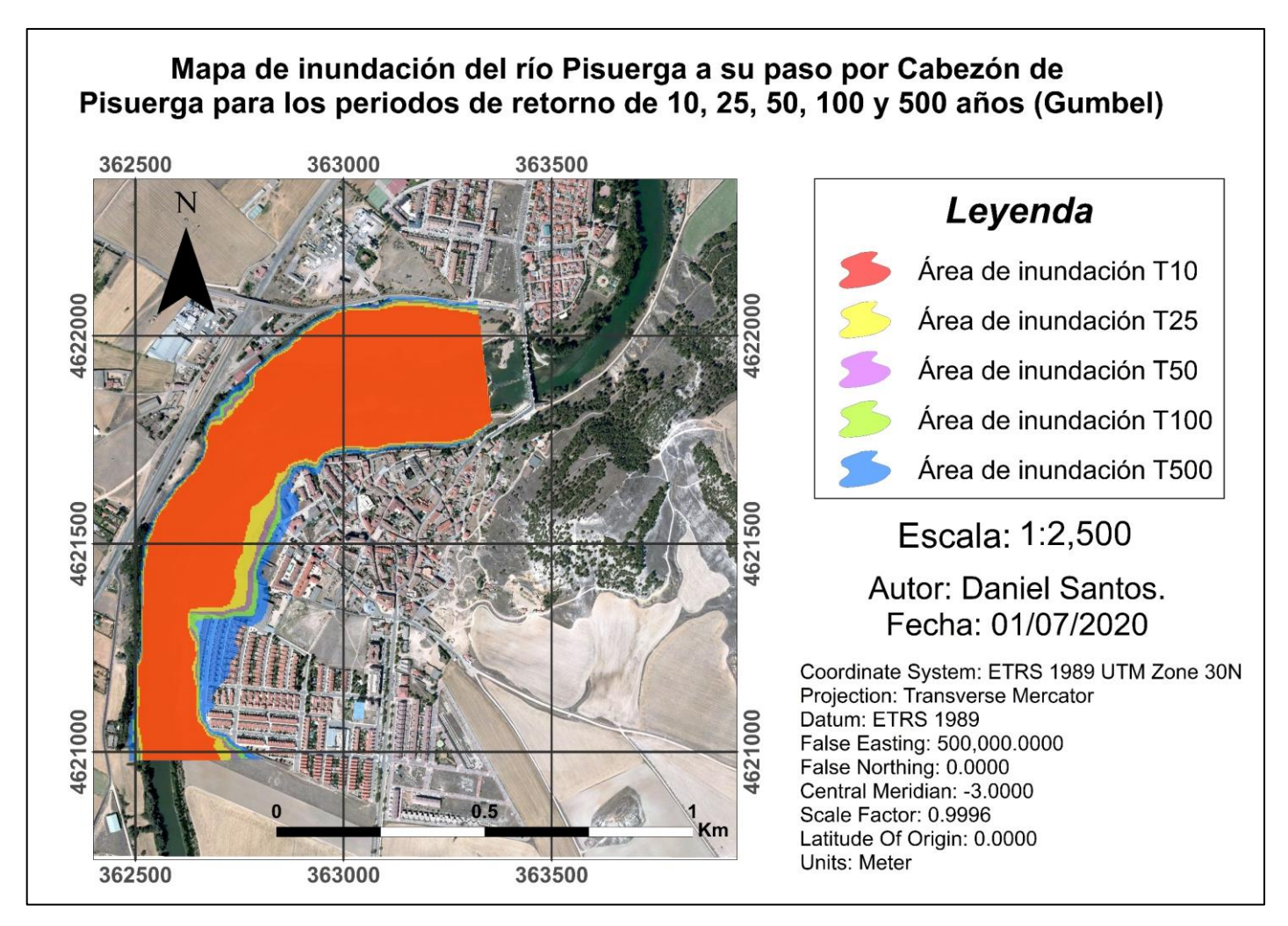

<span id="page-31-0"></span> *Figura 20:Mapa de inundación del río Pisuerga a su paso por Cabezón de Pisuerga para los periodos de retorno de 10, 25, 50, 100 y 500 años (Gumbel). Coordenadas UTM: 30T 4621547 363129.*

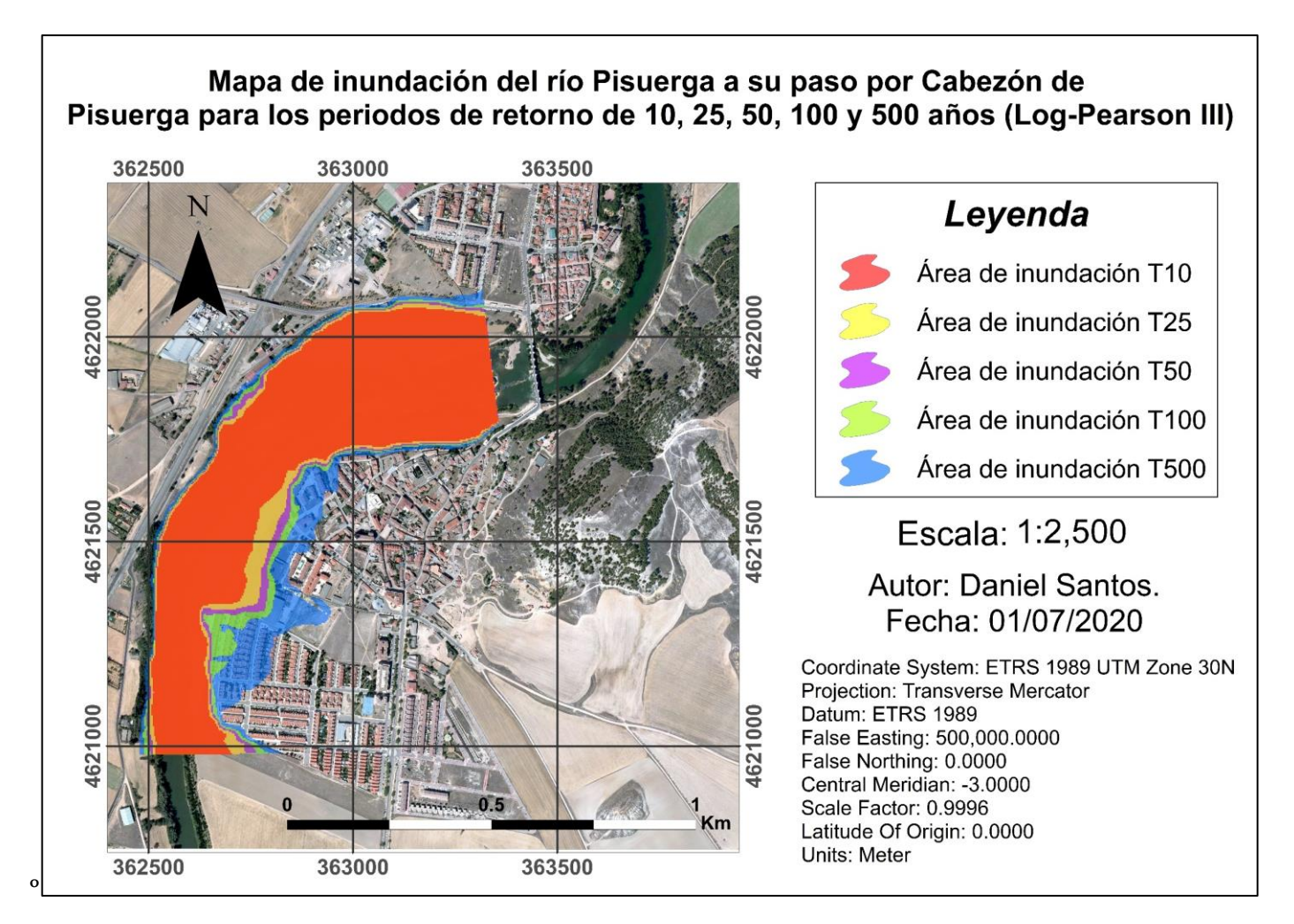

<span id="page-32-0"></span>*Figura 21:Mapa de inundación del río Pisuerga a su paso por Cabezón de Pisuerga para los periodos de retorno de 10, 25, 50, 100 y 500 años (Log-Pearson III). Coordenadas UTM: 30T 4621547 363129.*

### **7 DISCUSION**

 Tras la exposición de los resultados obtenidos en el análisis hidrológico y en el análisis hidráulico, se procede a desarrollar la discusión de los mismos valorando la positividad o negatividad de los datos finales del proyecto.

 En cuanto a la discusión de los resultados obtenidos en el análisis hidrológico, los datos obtenidos mediante los dos métodos utilizados son muy similares, siendo un poco más altos los valores calculados con el método Log- Pearson III para todos los periodos de retorno, excepto para el periodo de 10 años, donde los volúmenes caudalímetros adquiridos mediante Gumbel son mínimamente mayores.

 Los volúmenes hallados para un periodo de retorno de 10 años, mediante Gumbel y Log-Pearson, son de 1,184.3 m<sup>3</sup>/s y 1,171.7 m<sup>3</sup>/s respectivamente, siendo estos los datos más bajos registrados. Para los periodos de 25 años  $(1,537.5 \text{ m}^3/\text{s} \text{ y } 1,648.9)$ m<sup>3</sup>/s), 50 años (1,799.5 m<sup>3</sup>/s y 2,035.0 m<sup>3</sup>/s) y 100 años (2,059.2 m<sup>3</sup>/s y 2,442.2 m<sup>3</sup>/s) los volúmenes calculados aumentan gradualmente a medida que el periodo de retorno es mayor, terminando con los resultados más elevados para el periodo de retorno de 500 años (2,660.5 m<sup>3</sup>/s y 3,465.5 m<sup>3</sup>/s). Los caudales obtenidos para los tiempos de retorno de 100 y 500 años son notablemente superiores a los valores de antecedentes históricos registrados, superando los 2,000 m<sup>3</sup>/s e incluso los 3,000 m<sup>3</sup>/s.

 La diferencia de caudal obtenida entre las dos metodologías para un tiempo de retorno de 10 años es del 0,1%, mientras que, para los periodos de 25, 50 y 100 años es del 1.1%, 2.4% y 3.8% respectivamente. Para el tiempo de retorno de 500 años la diferencia es bastante mayor respecto a las anteriores, siendo esta del 8.1%, lo que se traduce en un incremento de 805 m<sup>3</sup>/s.

 El desarrollo del método Gumbel tiene una mayor formulación , pero se lleva a cabo de una manera un poco más sencilla y rápida. Por otra parte, el proceso de desarrollo del método Log- Pearson III es algo complicado y largo en comparación con el método Gumbel, ya que se debe realizar una búsqueda de valores en tablas y cuentas de interpolación, siendo mucho más probable la aparición de errores.

 En cuanto a la discusión de los resultados obtenidos en el análisis hidráulico, los mapas de inundación del tramo de estudio del río Pisuerga a su paso por Cabezón de Pisuerga han sido creados a partir de los datos obtenidos en el análisis hidrológico y mediante el uso de dos softwares diferentes (ArcGIS 10.5 y HEC-RAS 5.0.7) y la extensión de ArcGIS (HEC-geoRAS).

 El software ArcGIS posee un gran número de herramientas de diferente índole que permiten desarrollar distintos proyectos cartográficos, y a su vez permite cargar imágenes aéreas actualizadas de gran calidad, lo que hace mucho más sencillo determinar la estructura geométrica (el cauce, las orillas y las zonas de inundación) del tramo de estudio del río mediante el uso de HEC-geoRAS. Dicha extensión permite crear y exportar la geometría del río al software HEC-RAS para determinar las áreas de inundación.

 El programa HEC-RAS es fácil de manejar, y permite visualizar la geometría importada de una manera mucho más concreta, pudiendo calibrar los diferentes errores presentes en la geometría del tramo del río. También permite introducir los caudales calculados en el análisis hidrológico para desarrollar las áreas de inundación asociadas a distintos periodos de retorno.

 Los mapas de inundación desarrollados están asociados a los tiempos de retorno de 10, 25, 50, 100 y 500 años. Las láminas de agua creadas tanto por el método Gumbel como por el método Log-Pearson III para los periodos de 10 y 25 años no afectan de una manera directa a la zona urbana del municipio de Cabezón de Pisuerga, siendo estas muy similares entre sí.

 Por otro lado, las láminas de agua creadas para los periodos de retorno de 50, 100 y 500 años presentan una mayor diferencia entre sí, debido en gran parte a la diferencia presente entre los valores numéricos de sus caudales y el intervalo de años que les separan. En dichos escenarios, el área de inundación afecta a la zona de ribera del río y a la zona urbana del pueblo de Cabezón de Pisuerga, siendo el periodo de retorno correspondiente a 50 años el que menos territorio inunda, y el periodo de 500 años el que más área de la zona de estudio anega.

#### **8 CONCLUSIONES**

 Tras el estudio llevado a cabo, se puede establecer que el municipio de Cabezón de Pisuerga (Valladolid) sufrirá una serie de diferentes avenidas e inundaciones en los periodos de 10, 25, 50, 100 y 500 años, siendo de vital importancia los tres últimos periodos señalados, donde los caudales obtenidos mediante los métodos funcionales de distribución de valores extremos Gumbel y Log-Pearson III superan los 2,000 m3/s y 3000 m<sup>3</sup>/s.

 Por otro lado, tras la observación de los diferentes mapas elaborados (Figura 10 – Figura 21), que representan las áreas de inundación correspondientes a los distintos caudales asociados a los tiempos de retorno mencionados anteriormente, cabe resaltar que la zona de ribera del río Pisuerga, parte de la zona urbana del municipio y algunas tierras agrícolas quedarán anegadas cuando tengan lugar estos fenómenos naturales, siendo mucho más significativas las inundaciones relativas a los periodos de 100 y 500 años para ambos métodos.

 También se debe destacar que las láminas de agua creadas tanto por el método Gumbel como por el método Log-Pearson III para los periodos de 10 y 25 años no afectan de una manera directa a la zona urbana del municipio de Cabezón de Pisuerga, siendo estas muy similares entre sí y pudiendo descartar una de ellas. Por otra parte, de igual forma se debe resaltar que se obtuvieron valores de entre un 1.1% y un 8.3 % mayores en el segundo método para todos los periodos de retorno estudiados, a excepción del periodo de 10 años, donde fueron mayores los obtenidos en el primer método nombrado, con un 0,1% de diferencia.

 En cuanto a los métodos funcionales de distribución de valores extremos, Gumbel es un poco más sencillo de ejecutar en comparación con Log-Pearson III. Así mismo, los valores de los caudales máximos calculados mediante Gumbel son más realistas debido a que se ajustan más a los datos caudalímetros recopilados de antecedentes históricos de inundación en la zona de estudio, dando lugar a una representación cartográfica más exacta.

 Por otra parte, en cuanto a los softwares utilizados en el desarrollo del análisis hidráulico, ArcGIS 10.5 brinda una gran variedad de herramientas para desempeñar diferentes proyectos de análisis de inundación. La extensión HEC-geoRAS es otra herramienta muy útil que permite crear una geometría del río más exacta a través de ArcGIS, pudiendo esta ser exportada a HEC-RAS. Finalmente, por su parte, el software unidimensional HEC-RAS es un programa sencillo de utilizar e imprescindible para poder introducir los datos caudalímetros y corregir errores en la geometría.

 A modo de conclusión final, se puede decir que el municipio de Cabezón de Pisuerga (Valladolid) entre los próximos 10 y 500 años sufrirá una serie de inundaciones que pueden causar graves daños vitales y económicos en la zona. Y que una de las mejores formas de prevenir y controlar estos eventos naturales es la utilización del método de distribución de valores extremos Gumbel y los softwares ArcGIS 10.5, HEC-RAS y HEC-geoRAS.

### **9 REFERENCIAS BIBLIOGRÁFICAS**

- Berga, L. (2011). Las inundaciones en España. La nueva Directiva de Europea inundaciones. *Revista de Obras Públicas*, 3520, 7-18.
- Blázquez, F. (2020). Avenidas. *Situaciones Extremas*. Master universitario en Hidrología y Gestión Hídrica. Universidad de Alcalá y Universidad Rey Juan Carlos.
- BOE (2001). Ley 10/2001 de 5 de julio del Plan Hidrológico Nacional. Boletín Oficial del Estado núm. 161 de 6 de julio de 2001.
- BOE (2005). Ley 11/2005 de 22 de junio por la que se modifica la Ley 10/2001 de 5 de julio del Plan Hidrológico Nacional. Boletín Oficial del Estado núm. 149 de 23 de junio de 2005.
- BOE (2015). Ley 17/2015 de 9 de julio del Sistema Nacional de Protección Civil. Boletín Oficial del Estado núm. 164 de 10 de julio de 2015.
- BOE (2010). Real Decreto 903/2010 de 9 de julio de evaluación y gestión de riesgos de inundación. Boletín Oficial del Estado núm. 171 de 15 de julio de 2010.
- CEDEX (2016). Caudales máximos medios diarios mensuales (1940-2016). *Anuario de aforos*. Centro de Estudios y Experimentación de Obras Públicas, Ministerio para la Transición Ecológica y el Cambio Demográfico, Madrid.
- CHD (1998). Plan Hidrológico de la parte española de la demarcación hidrográfica del Duero. *Plan hidrológico de cuenca*. Conferencia Hidrográfica del Duero, Ministerio de Medio Ambiente, Madrid.
- CHD (2007). Capítulo 2. Rasgos característicos de la cuenca del Duero y elementos para el diagnóstico ambiental. *Plan especial de sequias de la cuenca del Duero*. Conferencia Hidrográfica del Duero, Ministerio de Medio Ambiente, Madrid.
- CNIG (2020). Ortofoto PNOA máxima actualidad: Hoja MTN50 343 Cigales. *Plan Nacional de Ortofotografía Aérea*. Centro Nacional de Información Geográfica, Ministerio de Transporte, Movilidad y Agenda Urbana, Madrid.
- CNPC (1988). Las inundaciones en la España peninsular. *Síntesis*. MOPU, Madrid.
- DOCE (2007). Directiva 2007/60/CE del Parlamento Europeo y del Consejo. *Diario Oficial de las Comunidades Europeas*.
- Encinas, A. (2019). El Pisuerga alcanza los 1.190 metros cúbicos por segundo y comienza a estabilizarse en Valladolid. *El Norte de Castilla*.

ESRI (2016) Software ArcGIS 10.5. Environmental Systems Research Institute.

- Gutiérrez Abril, V. (2016). Episodios de inundaciones en España 1995-2014. *Trabajo de Fin de Máster*. Máster en Análisis y Gestión de Emergencia y Desastres. Universidad de Oviedo.
- IDECyL (2019). Capa topográfica de la Hoja MTN50 343 Cigales. Serie Mapa Topográfico de Castilla y León 1:10000. Infraestructura de Datos Espaciales de Castilla y León, Junta de Castilla y León, Valladolid.
- MARM (2011). Guía metodológica para el desarrollo del sistema nacional de cartografía de zonas inundables. Dirección General del Agua, Ministerio de Medio Ambiente y Medio Rural y Marino, Madrid.
- Morales, C., Ortega, M.T. (2002). Frecuencia y distribución de los episodios de inundación en la cuenca del Pisuerga en las últimas cuatro décadas. *Investigaciones Geográficas.* Departamento de Geografía. Universidad de Valladolid, 483-494.
- Sánchez, J. (2018). Causas y consecuencias de las inundaciones [Blog post]. Ecología Verde. Accesible en URL: https://www.ecologiaverde.com/causas-yconsecuencias-de-las-inundaciones-1282.html. Accedido en 5 de junio de 2020.
- SIOSE (2014). Mapa nacional de usos del suelo escala 1:25000. Sistema de Información de Ocupación del Suelo en España, Ministerio de Transporte, Movilidad y Agenda Urbana, Madrid.
- Tajes, J. (2019). Río Pisuerga a su paso por el término de Cabezón de Pisuerga. *El día de Valladolid.*
- USACE (2000). Software HEC-RAS 5.0.7. Hydrologic [Engineering](https://www.hec.usace.army.mil/) Center US Army Corps of Engineers.
- Yenes, M., Monterrubio, S., Nespereira, J., Delgado, J. (2018). Los cortados de Cabezón de Pisuerga: 20 millones de años en 10 km de paseo. *Geolodía*. Sociedad Geológica de España, Salamanca.

### **ANEXO I**

# **SERIE HISTÓRICA DE CAUDALES:**

| <b>Estación</b><br><b>Tipo</b> | Año     | <b>Octubre</b> | <b>Noviembre</b> | <b>Diciembre</b> | <b>Enero</b> | <b>Febrero</b> | <b>Marzo</b> | <b>Abril</b> | <b>Mayo</b> | <b>Junio</b> | <b>Julio</b> | <b>Agosto</b> | <b>Septiembre</b> | <b>Máximo</b><br>O(m/s) |
|--------------------------------|---------|----------------|------------------|------------------|--------------|----------------|--------------|--------------|-------------|--------------|--------------|---------------|-------------------|-------------------------|
| 2043 AMX                       | 1940-41 | 61.1           | 278              | 98.6             | 1138.6       | 1133.8         | 427.5        | 255.3        | 797.8       | 529.5        | 188.8        | 52.4          | 28.3              | 1138.6                  |
| 2043 AMX                       | 1941-42 | 29.4           | 61.1             | 46.8             | 175.4        | 97.2           | 182.8        | 110          | 187.8       | 43.8         | 30.8         | 31.9          | 22                | 187.8                   |
| 2043 AMX                       | 1942-43 | 45             | 80.6             | 153              | 521          | 197.7          | 93.8         | 79           | 52.2        | 12.5         | 10           | 7.4           | 8.3               | 521                     |
| 2043 AMX                       | 1943-44 | 68.2           | 108              | 114              | 62.6         | 28.6           | 87           | 110          | 42.6        | 22           | 18.2         | 13.5          | 45                | 114                     |
| 2043 AMX                       | 1944-45 | 35.4           | 49.8             | 217.6            | 124          | 153            | 74.2         | 64           | 22          | 13.5         | 8.3          | 14.4          | 7.4               | 217.6                   |
| 2043 AMX                       | 1945-46 | 5.7            | 33               | 162.9            | 68.2         | 40.2           | 66.8         | 162.9        | 337         | 165.4        | 22           | 10.8          | 16.3              | 337                     |
| 2043 AMX                       | 1946-47 | 7.4            | 37.8             | 100.6            | 148          | 732.4          | 1227.2       | 441.5        | 160.4       | 148          | 33           | 24.2          | 53.4              | 1227.2                  |
| 2043 AMX                       | 1947-48 | 53.4           | 71               | 366.9            | 1640         | 545.9          | 104          | 97.2         | 143.2       | 102.3        | 18.2         | 14.4          | 11.7              | 1640                    |
| 2043 AMX                       | 1948-49 | 16.3           | 16.3             | 114              | 47.4         | 40.2           | 45           | 41.4         | 30.8        | 39           | 17.3         | 7.4           | 46.2              | 114                     |
| 2043 AMX                       | 1949-50 | 46             | 92               | 45               | 28           | 112            | 54           | 28           | 171         | 82           | 27           | 10            | 10                | 171                     |
| 2043 AMX                       | 1950-51 | 12.5           | 22               | 36.6             | 52.2         | 715            | 1048.2       | 85.4         | 53.4        | 82.2         | 47.4         | 21.1          | 26.4              | 1048.2                  |
| 2043 AMX                       | 1951-52 | 26.4           | 548.4            | 72.6             | 75.8         | 145.6          | 170.4        | 642.8        | 177.8       | 54.6         | 69.6         | 22            | 28.6              | 642.8                   |
| 2043 AMX                       | 1952-53 | 25.3           | 77.4             | 162.9            | 116          | 177.8          | 126.4        | 108          | 114         | 10.8         | 15.4         | 12.5          | 12.5              | 177.8                   |
| 2043 AMX                       | 1953-54 | 19.2           | 26.4             | 46.2             | 79           | 366.9          | 197.7        | 102.3        | 145.6       | 65.4         | 22           | 24.2          | 20.1              | 366.9                   |
| 2043 AMX                       | 1954-55 | 23.1           | 55.8             | 79               | 192.8        | 431.5          | 272.4        | 133.6        | 74.2        | 31.9         | 21.1         | 26.4          | 22                | 431.5                   |
| 2043 AMX                       | 1955-56 | 11.7           | 299.7            | 540.9            | 401.7        | 190.3          | 1175         | 530.9        | 192.8       | 93.8         | 52.2         | 26.4          | 45                | 1175                    |
| 2043 AMX                       | 1956-57 | 36.6           | 31.9             | 22               | 29.7         | 87             | 64           | 46.2         | 37.8        | 59.8         | 41.4         | 18.2          | 19.2              | 87                      |
| 2043 AMX                       | 1957-58 | 10.8           | 19.2             | 25.3             | 396.7        | 277.3          | 431.5        | 329.6        | 240         | 90.4         | 68.2         | 24.2          | 26.4              | 431.5                   |
| 2043 AMX                       | 1958-59 | 45             | 16.3             | 466.3            | 195.3        | 57             | 148          | 145.6        | 157.9       | 65.4         | 57           | 54.6          | 87                | 466.3                   |
| 2043 AMX                       | 1959-60 | 85.4           | 175.4            | 1068.1           | 1212.3       | 1331.6         | 936.3        | 187.8        | 192.8       | 162.9        | 124          | 57            | 45                | 1331.6                  |
| 2043 AMX                       | 1960-61 | 506.1          | 948.7            | 446.3            | 1018.3       | 324.6          | 110          | 43.8         | 36.6        | 95.5         | 71           | 57            | 95.5              | 1018.3                  |

*Tabla A.1: Caudales máximos medios diarios mensuales en m<sup>3</sup> /s.( CHD, 2007).*

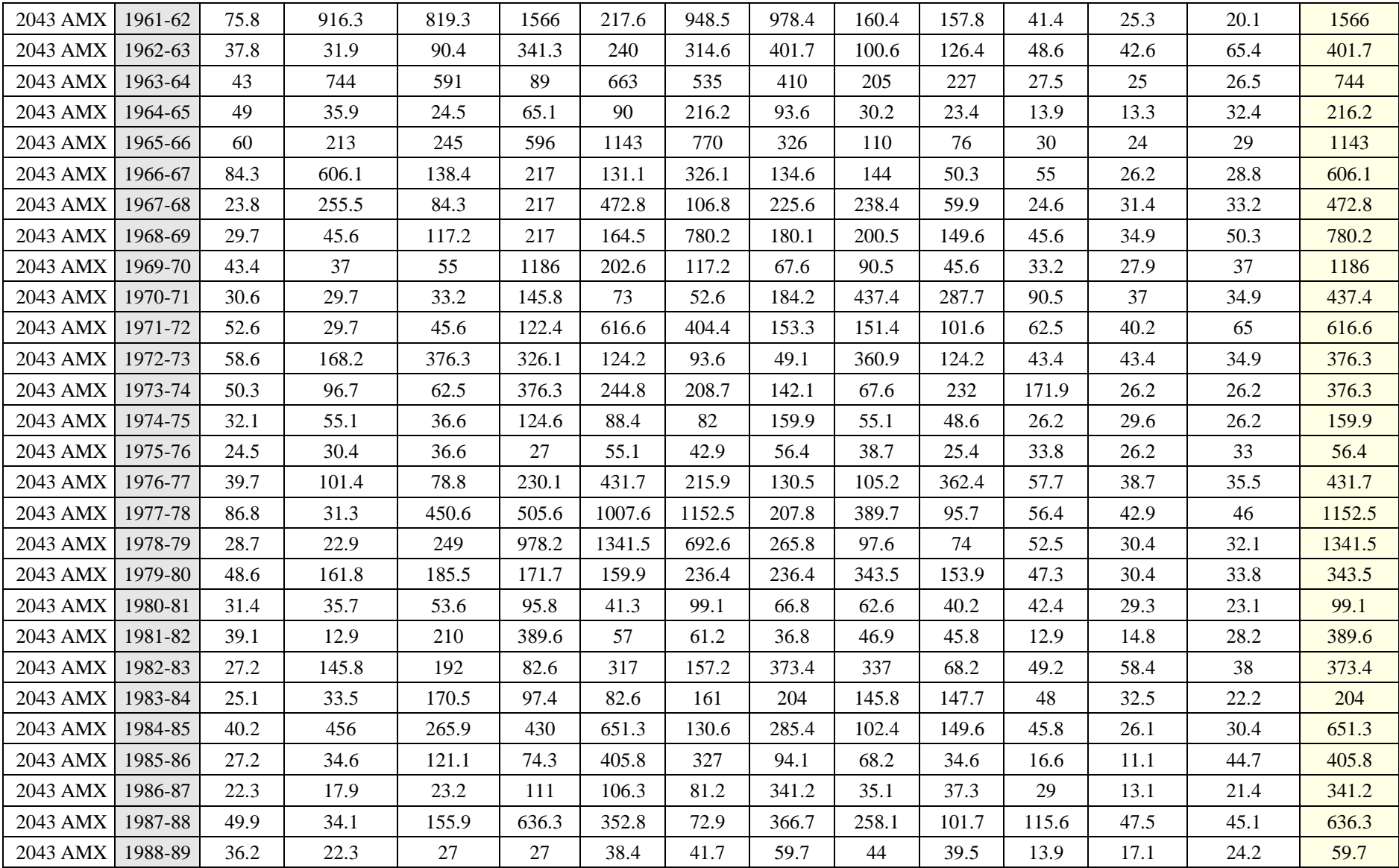

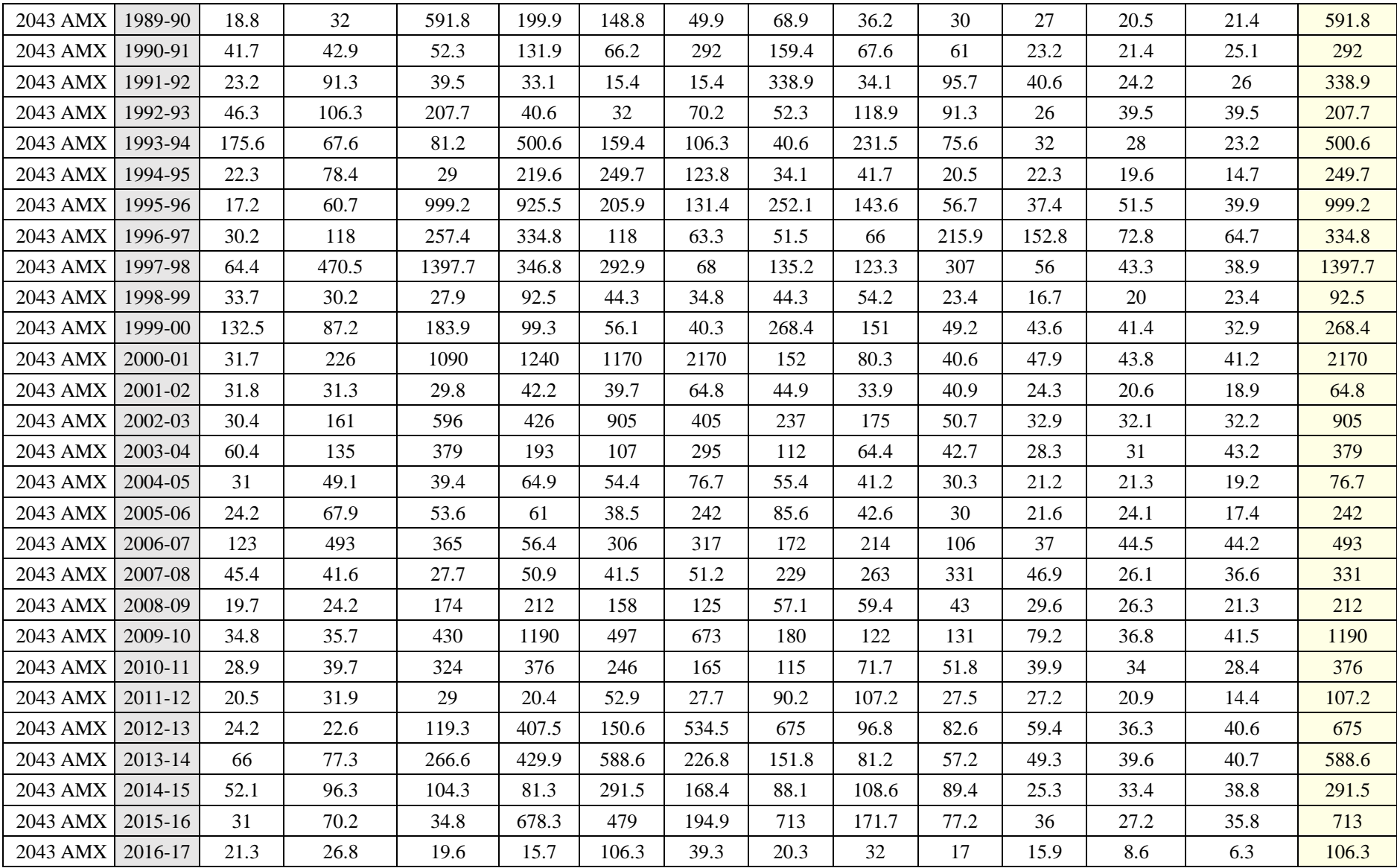

# **MÉTODO GUMBEL (CÁLCULOS):**

| Año     | Máximo Q (m3/s) | Año     | Máximo Q (m3/s) | Año     | Máximo Q (m3/s) |
|---------|-----------------|---------|-----------------|---------|-----------------|
| 1940-41 | 1138.6          | 1966-67 | 606.1           | 1992-93 | 207.7           |
| 1941-42 | 187.8           | 1967-68 | 472.8           | 1993-94 | 500.6           |
| 1942-43 | 521             | 1968-69 | 780.2           | 1994-95 | 249.7           |
| 1943-44 | 114             | 1969-70 | 1186            | 1995-96 | 999.2           |
| 1944-45 | 217.6           | 1970-71 | 437.4           | 1996-97 | 334.8           |
| 1945-46 | 337             | 1971-72 | 616.6           | 1997-98 | 1397.7          |
| 1946-47 | 1227.2          | 1972-73 | 376.3           | 1998-99 | 92.5            |
| 1947-48 | 1640            | 1973-74 | 376.3           | 1999-00 | 268.4           |
| 1948-49 | 114             | 1974-75 | 159.9           | 2000-01 | 2170            |
| 1949-50 | 171             | 1975-76 | 56.4            | 2001-02 | 64.8            |
| 1950-51 | 1048.2          | 1976-77 | 431.7           | 2002-03 | 905             |
| 1951-52 | 642.8           | 1977-78 | 1152.5          | 2003-04 | 379             |
| 1952-53 | 177.8           | 1978-79 | 1341.5          | 2004-05 | 76.7            |
| 1953-54 | 366.9           | 1979-80 | 343.5           | 2005-06 | 242             |
| 1954-55 | 431.5           | 1980-81 | 99.1            | 2006-07 | 493             |
| 1955-56 | 1175            | 1981-82 | 389.6           | 2007-08 | 331             |
| 1956-57 | 87              | 1982-83 | 373.4           | 2008-09 | 212             |
| 1957-58 | 431.5           | 1983-84 | 204             | 2009-10 | 1190            |
| 1958-59 | 466.3           | 1984-85 | 651.3           | 2010-11 | 376             |
| 1959-60 | 1331.6          | 1985-86 | 405.8           | 2011-12 | 107.2           |
| 1960-61 | 1018.3          | 1986-87 | 341.2           | 2012-13 | 675             |
| 1961-62 | 1566            | 1987-88 | 636.3           | 2013-14 | 588.6           |
| 1962-63 | 401.7           | 1988-89 | 59.7            | 2014-15 | 291.5           |
| 1963-64 | 744             | 1989-90 | 591.8           | 2015-16 | 713             |
| 1964-65 | 216.2           | 1990-91 | 292             | 2016-17 | 106.3           |
| 1965-66 | 1143            | 1991-92 | 338.9           |         |                 |

*Tabla A.2: Resumen de la Tabla A.1.*

Conociendo el valor de las variables Q y N de la Tabla A.2 se calcula  $\mu_m$  y  $\alpha_s$ :

Q: Caudal  $(m^3/s)$ .  $N = 77$  $\mu_{\rm m} = 553.4$  $\alpha_s = 443.8$ 

A continuación, se realiza el cálculo de la serie de la variable reducida (X), mediante la siguiente tabla (Tabla A.3):

| $\mathbf n$    | $P = n / (N + 1)$ | $X = -\ln(-\ln(P))$ | $\mathbf n$ | $P = n / (N + 1)$ | $X = -\ln(-\ln(P))$ | $\mathbf n$ | $P = n / (N + 1)$ | $X = -\ln(-\ln(P))$ |
|----------------|-------------------|---------------------|-------------|-------------------|---------------------|-------------|-------------------|---------------------|
| $\mathbf{1}$   | 0.0128            | $-1.4717$           | 27          | 0.3462            | $-0.0591$           | 53          | 0.6795            | 0.9508              |
| 2              | 0.0256            | $-1.2984$           | 28          | 0.3590            | $-0.0242$           | 54          | 0.6923            | 1.0004              |
| 3              | 0.0385            | $-1.1811$           | 29          | 0.3718            | 0.0106              | 55          | 0.7051            | 1.0516              |
| $\overline{4}$ | 0.0513            | $-1.0887$           | 30          | 0.3846            | 0.0455              | 56          | 0.7179            | 1.1046              |
| 5              | 0.0641            | $-1.0106$           | 31          | 0.3974            | 0.0804              | 57          | 0.7308            | 1.1595              |
| 6              | 0.0769            | $-0.9419$           | 32          | 0.4103            | 0.1154              | 58          | 0.7436            | 1.2165              |
| 7              | 0.0897            | $-0.8800$           | 33          | 0.4231            | 0.1506              | 59          | 0.7564            | 1.2759              |
| $\,8\,$        | 0.1026            | $-0.8230$           | 34          | 0.4359            | 0.1859              | 60          | 0.7692            | 1.3380              |
| 9              | 0.1154            | $-0.7699$           | 35          | 0.4487            | 0.2214              | 61          | 0.7821            | 1.4031              |
| 10             | 0.1282            | $-0.7198$           | 36          | 0.4615            | 0.2572              | 62          | 0.7949            | 1.4715              |
| 11             | 0.1410            | $-0.6723$           | 37          | 0.4744            | 0.2933              | 63          | 0.8077            | 1.5438              |
| 12             | 0.1538            | $-0.6269$           | 38          | 0.4872            | 0.3297              | 64          | 0.8205            | 1.6204              |
| 13             | 0.1667            | $-0.5832$           | 39          | 0.5000            | 0.3665              | 65          | 0.8333            | 1.7020              |
| 14             | 0.1795            | $-0.5410$           | 40          | 0.5128            | 0.4037              | 66          | 0.8462            | 1.7894              |
| 15             | 0.1923            | $-0.5000$           | 41          | 0.5256            | 0.4414              | 67          | 0.8590            | 1.8838              |
| 16             | 0.2051            | $-0.4600$           | 42          | 0.5385            | 0.4796              | 68          | 0.8718            | 1.9863              |
| 17             | 0.2179            | $-0.4210$           | 43          | 0.5513            | 0.5183              | 69          | 0.8846            | 2.0988              |
| 18             | 0.2308            | $-0.3828$           | 44          | 0.5641            | 0.5577              | 70          | 0.8974            | 2.2236              |
| 19             | 0.2436            | $-0.3452$           | 45          | 0.5769            | 0.5978              | 71          | 0.9103            | 2.3642              |
| 20             | 0.2564            | $-0.3082$           | 46          | 0.5897            | 0.6385              | 72          | 0.9231            | 2.5252              |
| 21             | 0.2692            | $-0.2717$           | 47          | 0.6026            | 0.6801              | 73          | 0.9359            | 2.7143              |
| 22             | 0.2821            | $-0.2356$           | 48          | 0.6154            | 0.7226              | 74          | 0.9487            | 2.9442              |
| 23             | 0.2949            | $-0.1998$           | 49          | 0.6282            | 0.7660              | 75          | 0.9615            | 3.2386              |
| 24             | 0.3077            | $-0.1644$           | 50          | 0.6410            | 0.8104              | 76          | 0.9744            | 3.6506              |
| 25             | 0.3205            | $-0.1291$           | 51          | 0.6538            | 0.8559              | 77          | 0.9872            | 4.3503              |
| 26             | 0.3333            | $-0.0940$           | 52          | 0.6667            | 0.9027              |             |                   |                     |

*Tabla A.3: Cálculo de la serie de la variable reducida (X).*

Una vez realizado el cálculo de la variable reducida (X). ya se puede hallar  $\bar{x}$  y S<sub>X:</sub>

 $\bar{x} = 0.5563$  $Sx = 1.1915$ 

Conociendo  $\mu_m$ ,  $\alpha_s$ ,  $\bar{y}$ ,  $S_y$  se calcula:

 $\bar{x}/S_X = 0.4669$  $1/S_X = 0.8393$  $u = 346.1509$  $a = 372.4609$ 

Finalmente, el cálculo del caudal  $(Q_T)$  para un determinado periodo de retorno (T), se halla mediante la siguiente tabla (Tabla A.4)

| Tiempos de retorno (años) | $X_T = -Ln(Ln(T/(T-1)))$ | $\mathbf{a} \cdot \mathbf{X}$ | $Q_T = u + a \cdot X_T(m^3/s)$ |
|---------------------------|--------------------------|-------------------------------|--------------------------------|
| 10                        | 2.2504                   | 838.1738                      | 1184.3                         |
| 25                        | 3.1985                   | 1191.3289                     | 1537.5                         |
| 50                        | 3.9019                   | 1453.3195                     | 1799.5                         |
| 100                       | 4.6001                   | 1713.3756                     | 2059.5                         |
| 500                       | 6.2136                   | 2314.3256                     | 2660.5                         |

*Tabla A.4: Cálculo del caudal (QT) para un determinado periodo de retorno.*

La siguiente figura (Figura A.1) representa los resultados obtenidos en la Tabla A.4, de acuerdo con los valores de los caudales máximos asociados a diferentes periodos de retorno.

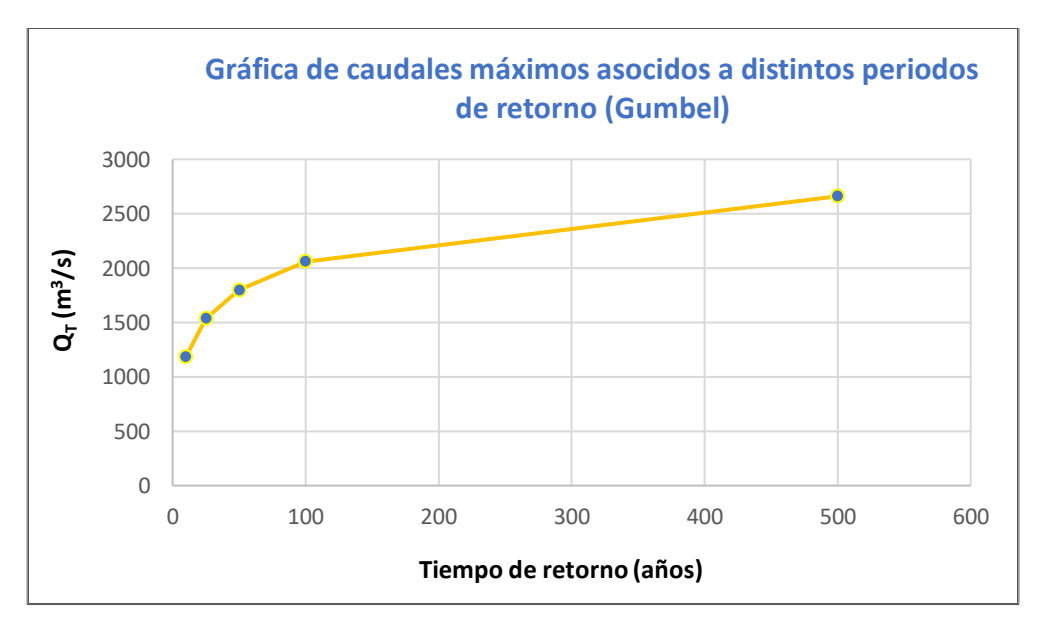

 *Figura A.1: Gráfica de los caudales máximos asociados a distintos periodos de retorno (Gumbel).*

# **MÉTODO LOG-PEARSON III (CÁLCULOS):**

Conociendo la variable Q de la Tabla A.2, se calcula X mediante la siguiente tabla (Tabla A.5):

Q: caudal  $(m^3/s)$ 

N: 77.

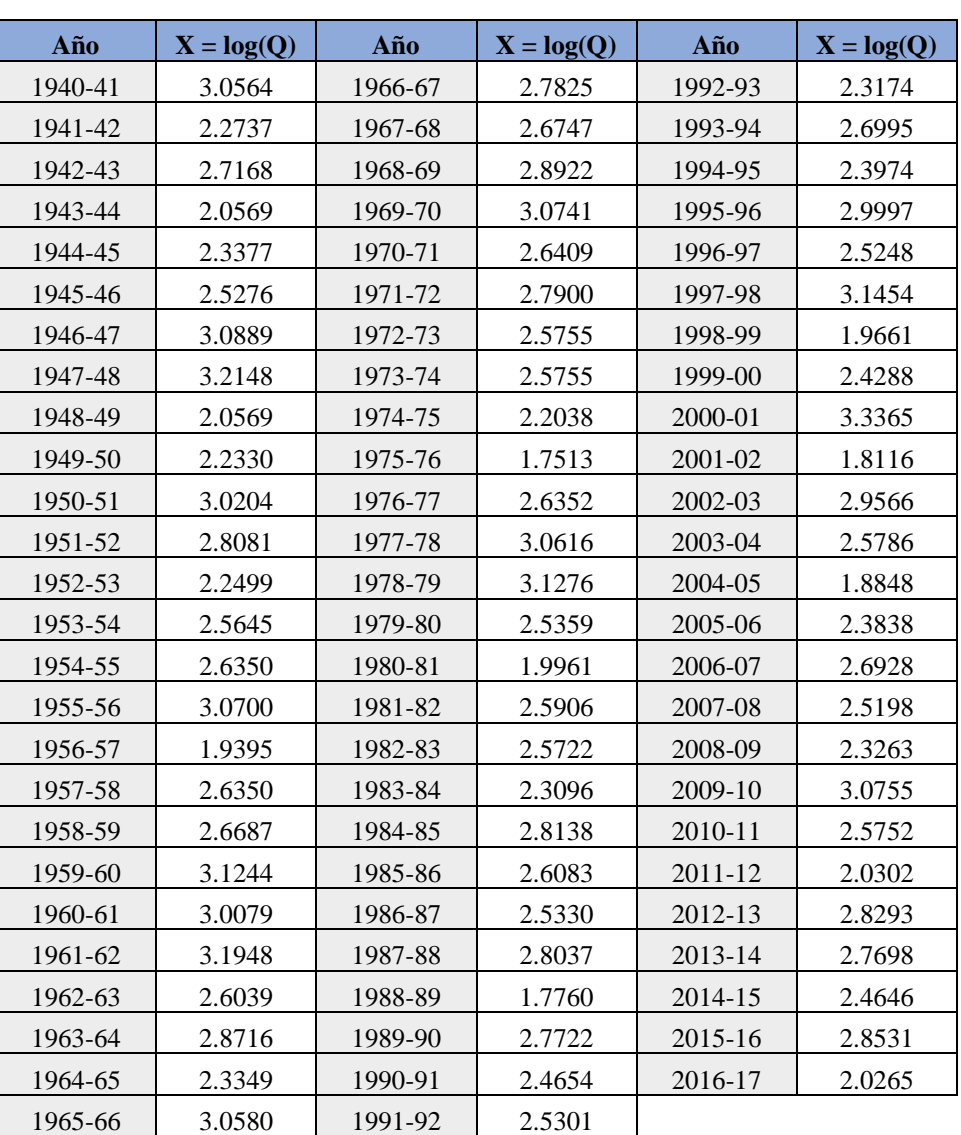

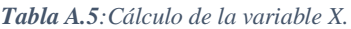

Una vez obtenido el valor de la variable X para cada determinado año, se calcula  $\bar{x}$ , S<sub>logX</sub> y la diferencia  $(X-\overline{X})^3$ , como se puede observar en la Tabla A.6.

 $\overline{x}$ : 2.5979 SlogX: 0.3795

| Año     | $(X-\overline{X})^3$ | Año     | $(\mathbf{X}-\overline{\mathbf{X}})^3$ | Año     | $(X-\overline{X})^3$ |
|---------|----------------------|---------|----------------------------------------|---------|----------------------|
| 1940-41 | 0.0964               | 1966-67 | 0.0063                                 | 1992-93 | $-0.0221$            |
| 1941-42 | $-0.0341$            | 1967-68 | 0.0005                                 | 1993-94 | 0.0010               |
| 1942-43 | 0.0017               | 1968-69 | 0.0255                                 | 1994-95 | $-0.0081$            |
| 1943-44 | $-0.1583$            | 1969-70 | 0.1080                                 | 1995-96 | 0.0649               |
| 1944-45 | $-0.0176$            | 1970-71 | 0.0001                                 | 1996-97 | $-0.0004$            |
| 1945-46 | $-0.0003$            | 1971-72 | 0.0071                                 | 1997-98 | 0.1642               |
| 1946-47 | 0.1184               | 1972-73 | 0.0000                                 | 1998-99 | $-0.2521$            |
| 1947-48 | 0.2349               | 1973-74 | 0.0000                                 | 1999-00 | $-0.0048$            |
| 1948-49 | $-0.1583$            | 1974-75 | $-0.0612$                              | 2000-01 | 0.4029               |
| 1949-50 | $-0.0486$            | 1975-76 | $-0.6068$                              | 2001-02 | $-0.4861$            |
| 1950-51 | 0.0755               | 1976-77 | 0.0001                                 | 2002-03 | 0.0462               |
| 1951-52 | 0.0093               | 1977-78 | 0.0998                                 | 2003-04 | 0.0000               |
| 1952-53 | $-0.0421$            | 1978-79 | 0.1486                                 | 2004-05 | $-0.3626$            |
| 1953-54 | 0.0000               | 1979-80 | $-0.0002$                              | 2005-06 | $-0.0098$            |
| 1954-55 | 0.0001               | 1980-81 | $-0.2179$                              | 2006-07 | 0.0009               |
| 1955-56 | 0.1053               | 1981-82 | 0.0000                                 | 2007-08 | $-0.0005$            |
| 1956-57 | $-0.2853$            | 1982-83 | 0.0000                                 | 2008-09 | $-0.0200$            |
| 1957-58 | 0.0001               | 1983-84 | $-0.0239$                              | 2009-10 | 0.1090               |
| 1958-59 | 0.0004               | 1984-85 | 0.0101                                 | 2010-11 | 0.0000               |
| 1959-60 | 0.1460               | 1985-86 | 0.0000                                 | 2011-12 | $-0.1829$            |
| 1960-61 | 0.0689               | 1986-87 | $-0.0003$                              | 2012-13 | 0.0124               |
| 1961-62 | 0.2127               | 1987-88 | 0.0087                                 | 2013-14 | 0.0051               |
| 1962-63 | 0.0000               | 1988-89 | $-0.5552$                              | 2014-15 | $-0.0024$            |
| 1963-64 | 0.0205               | 1989-90 | 0.0053                                 | 2015-16 | 0.0166               |
| 1964-65 | $-0.0182$            | 1990-91 | $-0.0023$                              | 2016-17 | $-0.1865$            |
| 1965-66 | 0.0975               | 1991-92 | $-0.0003$                              |         |                      |

**Tabla A.6**: Cálculo de la variable  $(X-\overline{X})^3$ .

Posteriormente se calcula el Momento de orden 3 (m<sub>3</sub>) y el sumatorio ( $\Sigma$ ) de ( $X-\overline{X}$ )<sup>3</sup>:

 $m_3 = -1.3389$  $\Sigma (X-\overline{X})^3 = -0.0181$ 

Conociendo m<sub>3</sub> y  $S_{\text{log}X}$  se pude calcular el coeficiente de asimetría (G):

 $G = -0.33$ 

A continuación, se calcula el valor de K en función de G y del periodo de retorno (T) mediante la Tabla B.1 adjunta en el Anexo II, obteniendo la siguiente tabla (Tabla A.7). En ciertos casos, como en este, es necesario interpolar los datos de G y T para poder hallar K.

|                 | G       | K 10   | K 25   | $K_{50}$ | K 100  | <b>K500</b> |
|-----------------|---------|--------|--------|----------|--------|-------------|
| Límite inferior | $-0.4$  | 1.2311 | 1.6057 | 1.8336   | 2.0293 | 2.3994      |
| Límite superior | $-0.3$  | 1.2452 | 1.6433 | 1.8896   | 2.1039 | 2.5174      |
| Valor           | $-0.33$ | 1.2410 | 1.6320 | 1.8728   | 2.0815 | 2.4820      |

*Tabla A.7: Interpolación de la variable K.*

Finalmente, conociendo K y calculando Log Q, se obtiene el caudal ( $Q_T$ ) para un determinado periodo de retorno (T), como podemos observar en la Tabla A.8 y en la Figura A.2:

*Tabla A.8: Cálculo del caudal total (QT) para diferentes periodos de retorno.*

| Periodo de retorno (años) | Κ      | Log Q  | $\overline{\mathbf{Q}}$ $\overline{\mathbf{T}}$ (m <sup>3</sup> /s) |
|---------------------------|--------|--------|---------------------------------------------------------------------|
| 10                        | 1.2410 | 3.0688 | 1171.7                                                              |
| 25                        | 1.6320 | 3.2172 | 1648.9                                                              |
| 50                        | 1.8728 | 3.3086 | 2035.0                                                              |
| 100                       | 2.0815 | 3.3878 | 2442.2                                                              |
| 500                       | 2.4820 | 3.5398 | 3465.5                                                              |

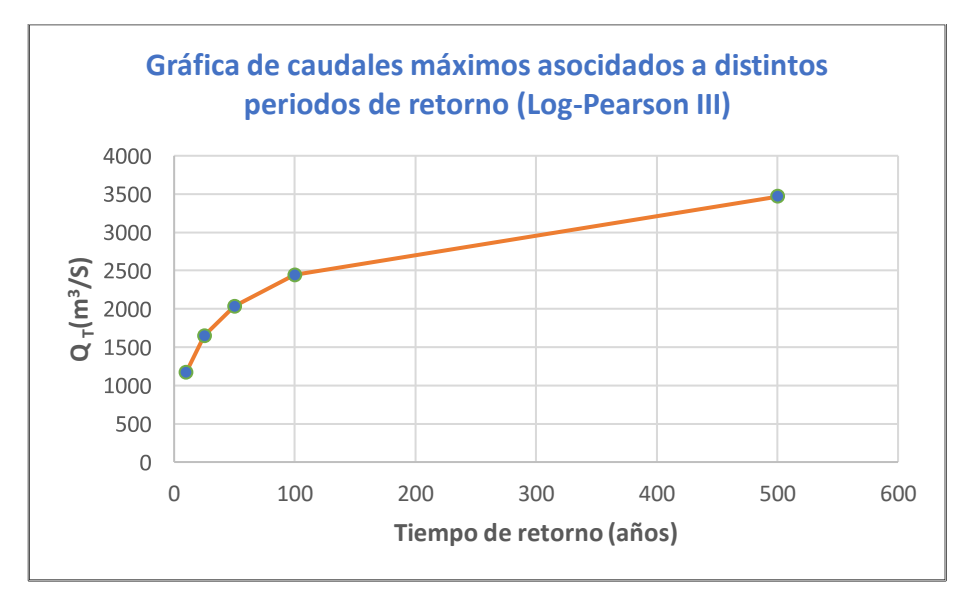

*Figura A.2: Gráfica de caudales máximos asociados a distintos periodos de retorno (Log-Pearson III).*

# **ANEXO II**

<span id="page-49-0"></span>

| (G) | Periodo de retorno (años) |        |        |        |        |        |        |  |  |
|-----|---------------------------|--------|--------|--------|--------|--------|--------|--|--|
|     | 5                         | 10     | 25     | 50     | 100    | 500    | 1000   |  |  |
| 4.0 | 0.2262                    | 1,0008 | 2.2379 | 3.2740 | 4.3678 | 7.0530 | 8.2529 |  |  |
| 3,9 | 0,2448                    | 1,0200 | 2,2456 | 3,2665 | 4,3415 | 6,9744 | 8,1491 |  |  |
| 3,8 | 0.2638                    | 1.0397 | 2.2525 | 3.2580 | 4.3140 | 6,8944 | 8.0440 |  |  |
| 3,7 | 0,2829                    | 1,0586 | 2,2587 | 3,2485 | 4.2855 | 6,8130 | 7,9374 |  |  |
| 3,6 | 0.3022                    | 1.0773 | 2.2641 | 3,2380 | 4,2557 | 6,7303 | 7.8295 |  |  |
| 3,5 | 0.3217                    | 1,0955 | 2.2686 | 3.2264 | 4.2247 | 6,6463 | 7.7202 |  |  |
| 3,4 | 0.3413                    | 1.1134 | 2.2723 | 3.2138 | 4.1926 | 6,5608 | 7.6095 |  |  |
| 3,3 | 0.3610                    | 1,1308 | 2,2751 | 3,2000 | 4,1592 | 6,4740 | 7,4974 |  |  |
| 3,2 | 0,3808                    | 1.1477 | 2,2769 | 3,1851 | 4,1245 | 6,3858 | 7,3838 |  |  |
| 3,1 | 0.4006                    | 1,1642 | 2,2779 | 3,1691 | 4,0886 | 6,2961 | 7,2688 |  |  |
| 3,0 | 0,4204                    | 1,1801 | 2,2778 | 3,1519 | 4,0514 | 6,2051 | 7,1524 |  |  |
| 2,9 | 0.4402                    | 1,1954 | 2,2768 | 3.1336 | 4.0129 | 6,1125 | 7.0344 |  |  |
| 2,8 | 0,4598                    | 1,2101 | 2,2747 | 3.1140 | 3,9730 | 6,0186 | 6,9151 |  |  |
| 2,7 | 0.4793                    | 1.2242 | 2,2716 | 3,0932 | 3,9318 | 5,9232 | 6,7942 |  |  |
| 2,6 | 0,4987                    | 1.2377 | 2,2674 | 3,0712 | 3,8893 | 5,8263 | 6,6719 |  |  |
| 2,5 | 0.5179                    | 1.2504 | 2,2622 | 3,0479 | 3.8454 | 5,7280 | 6,5481 |  |  |
| 2.4 | 0,5368                    | 1,2624 | 2,2558 | 3,0233 | 3,8001 | 5,6282 | 6,4229 |  |  |
| 2,3 | 0.5555                    | 1.2737 | 2.2483 | 2.9974 | 3,7535 | 5,5269 | 6,2963 |  |  |
| 2,2 | 0,5738                    | 1.2841 | 2.2397 | 2,9703 | 3,7054 | 5,4243 | 6,1682 |  |  |
| 2,1 | 0.5918                    | 1.2938 | 2,2299 | 2.9418 | 3,6560 | 5,3201 | 6,0387 |  |  |
| 2,0 | 0,6094                    | 1,3026 | 2,2189 | 2,9120 | 3,6052 | 5,2146 | 5,9078 |  |  |
| 1,9 | 0,6266                    | 1,3105 | 2,2067 | 2,8809 | 3,5530 | 5.1077 | 5,7755 |  |  |
| 1,8 | 0,6434                    | 1.3170 | 2,1933 | 2.8485 | 3.4994 | 4.9994 | 5,6419 |  |  |
| 1.7 | 0,6596                    | 1,3238 | 2.1787 | 2.8147 | 3,4444 | 4,8897 | 5,5070 |  |  |
| 1,6 | 0.6753                    | 1,3290 | 2,1629 | 2.7796 | 3,3880 | 4,7788 | 5,3709 |  |  |
| 1,5 | 0,6905                    | 1,3333 | 2,1459 | 2,7433 | 3,3304 | 4,6665 | 5,2335 |  |  |
| 1,4 | 0.7051                    | 1,3367 | 2,1277 | 2,7056 | 3.2713 | 4,5530 | 5,0951 |  |  |
| 1,3 | 0,7192                    | 1,3390 | 2,1082 | 2,6666 | 3,2110 | 4,4384 | 4,9555 |  |  |
| 1.2 | 0.7326                    | 1.3405 | 2,0876 | 2,6263 | 3.1494 | 4,3226 | 4.8149 |  |  |
| 1,1 | 0,7454                    | 1,3409 | 2,0657 | 2,5848 | 3,0866 | 4,2058 | 4,6734 |  |  |
| 1,0 | 0,7575                    | 1.3404 | 2.0427 | 2.5421 | 3.0226 | 4.0880 | 4,5311 |  |  |
| 0,9 | 0,7690                    | 1.3389 | 2.0185 | 2.4981 | 2.9574 | 3.9693 | 4.3881 |  |  |
| 0,8 | 0,7799                    | 1.3364 | 1.9931 | 2.4530 | 2.8910 | 3,8498 | 4.2444 |  |  |
| 0.7 | 0,7900                    | 1,3329 | 1,9666 | 2.4067 | 2,8236 | 3,7296 | 4,1002 |  |  |
| 0,6 | 0.7995                    | 1.3285 | 1,9390 | 2.3593 | 2.7551 | 3,6087 | 3,9557 |  |  |
| 0,5 | 0.8083                    | 1,3231 | 1,9102 | 2,3108 | 2,6857 | 3,4874 | 3,8109 |  |  |
| 0,4 | 0,8164                    | 1,3167 | 1,8804 | 2,2613 | 2,6154 | 3,3657 | 3,6661 |  |  |
| 0,3 | 0,8238                    | 1,3094 | 1,8495 | 2,2108 | 2.5442 | 3,2437 | 3,5214 |  |  |
| 0,2 | 0,8304                    | 1,3011 | 1,8176 | 2,1594 | 2,4723 | 3,1217 | 3,3770 |  |  |
| 0,1 | 0,8364                    | 1,2918 | 1,7846 | 2.1070 | 2,3996 | 2,9998 | 3,2332 |  |  |

*Tabla B.1:Cálculo de la variable K a partir de G y T. (Blázquez, 2020).*

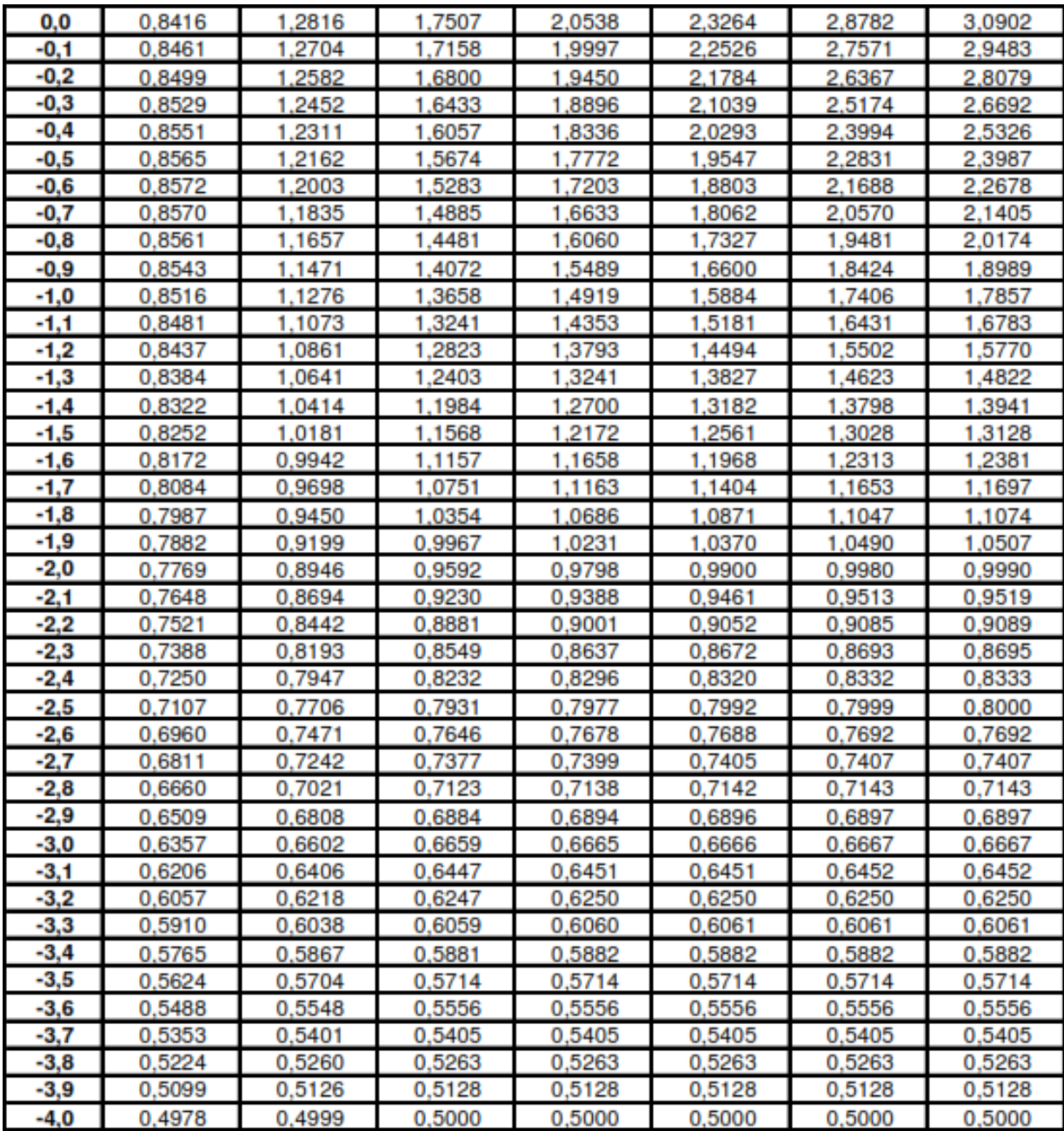